# **GOODWE**

 $\bullet$ 

# **Manual del usuario**

## **Inversor fotovoltaico conectado a la red**

 $\mathbb{N}$ 

V1.6-2024-12-04 Serie DNS (3,0-6,0 kW) G3

#### **Marcas comerciales**

GOODHE y otras marcas comerciales de GOODWE son marcas comerciales de GoodWe Technologies Co., Ltd. Todas las demás marcas comerciales o marcas comerciales registradas que aparecen en este manual son propiedad de GoodWe Technologies Co., Ltd.

#### **AVISO**

La información contenida en el presente manual del usuario puede cambiar debido a actualizaciones del producto u otros motivos. Esta guía no puede sustituir las etiquetas del producto o las precauciones de seguridad del manual del usuario, salvo que se especifique lo contrario. La finalidad de las descripciones incluidas es exclusivamente orientativa.

## ÍNDICE

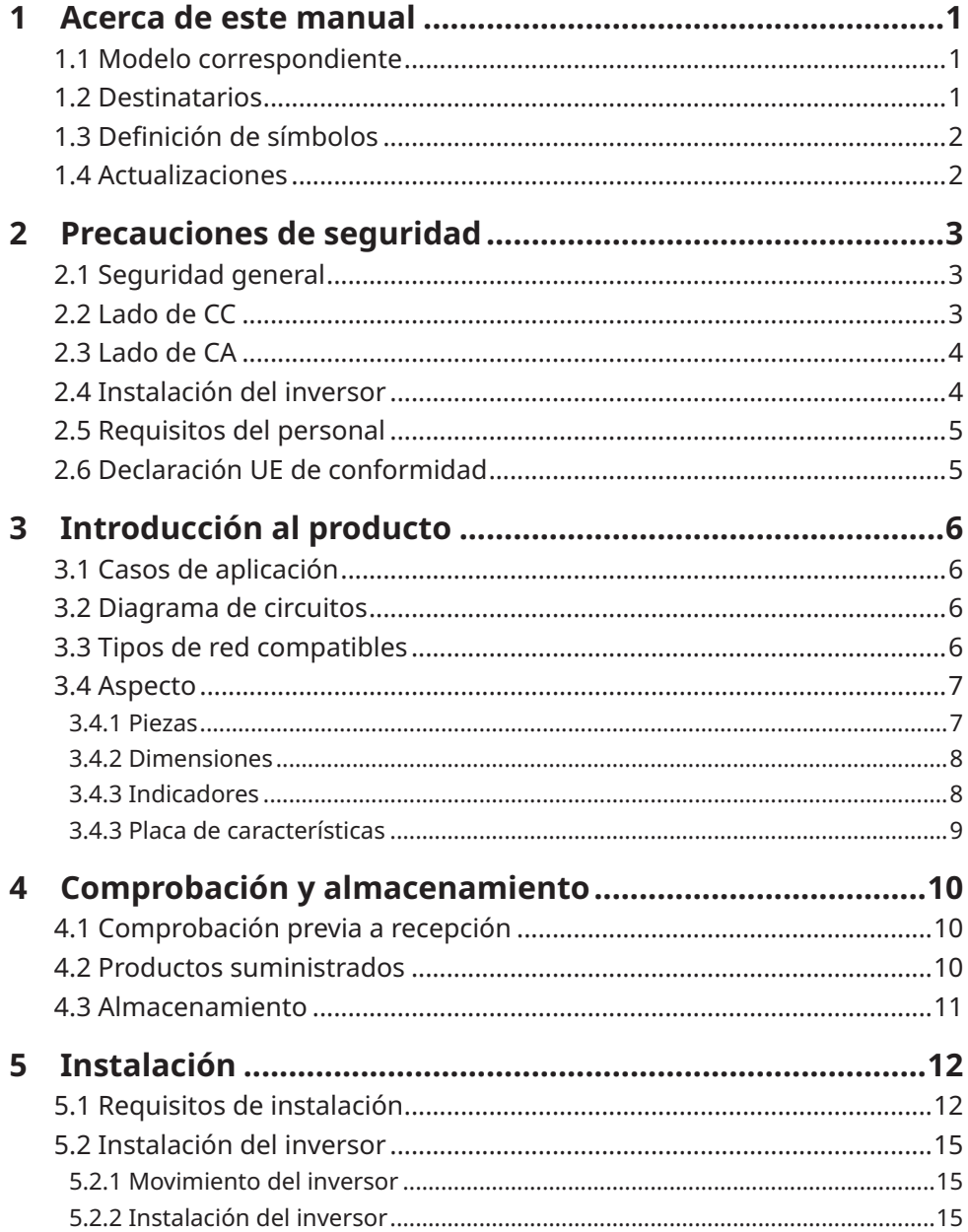

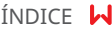

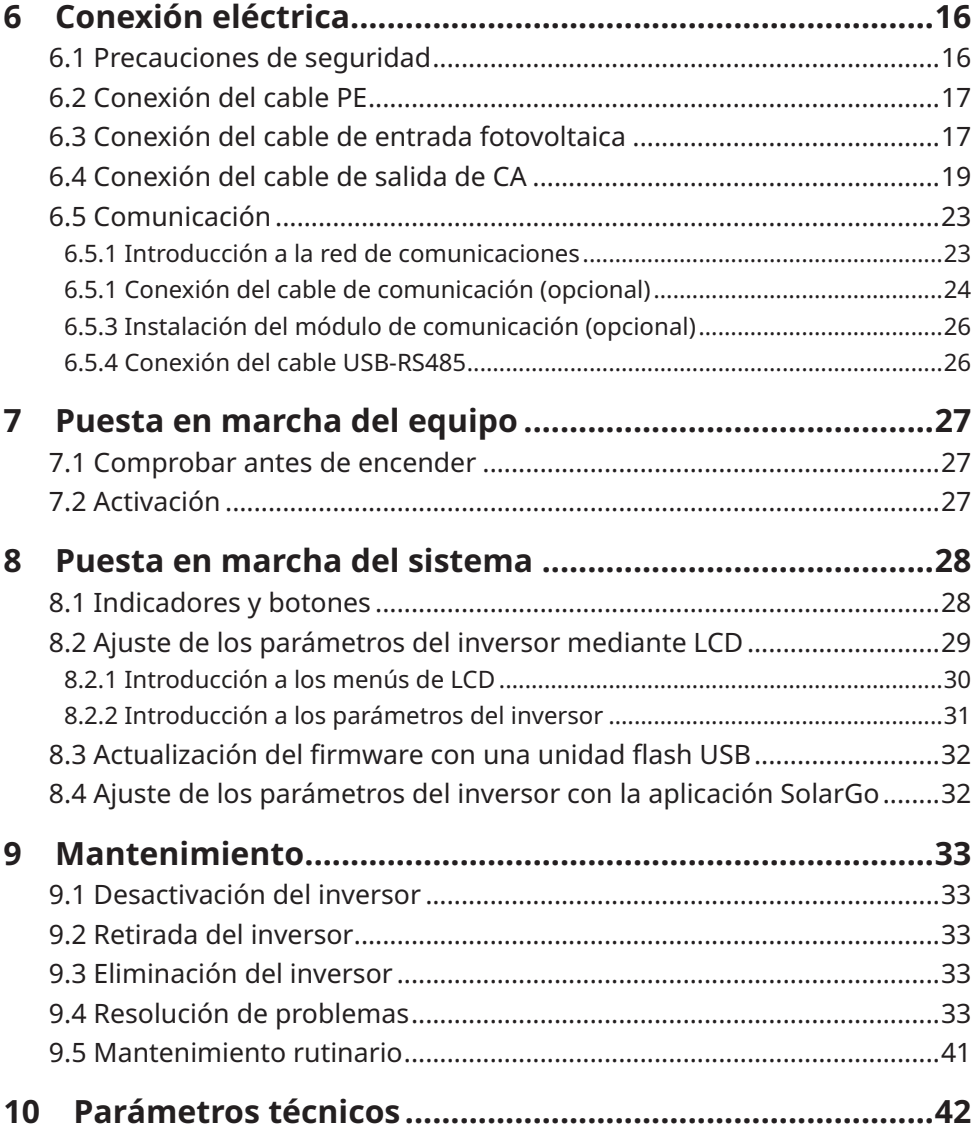

## <span id="page-4-0"></span>**1 Acerca de este manual**

Este manual describe la información del producto, su instalación, conexión eléctrica, puesta en marcha, resolución de problemas y mantenimiento. Lea este manual antes de instalar y utilizar el producto. Todos los instaladores y usuarios deben familiarizarse con las características, funciones y precauciones de seguridad del producto. Este manual puede actualizarse sin previo aviso. Para obtener más información sobre el producto y los documentos más recientes, visite <https://en.goodwe.com>.

## **1.1 Modelo correspondiente**

El presente manual corresponde a los inversores que se enumeran a continuación (DNS G3 o inversor, para abreviar):

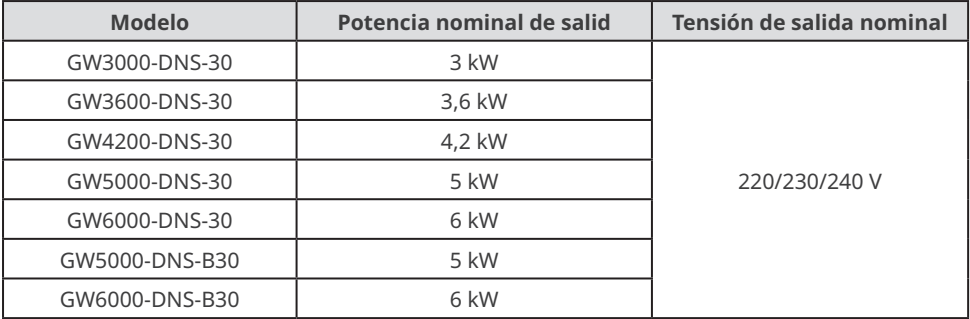

## **1.2 Destinatarios**

Este manual está dirigido a profesionales técnicos formados y con conocimientos. El personal técnico debe estar familiarizado con el producto, las normas locales y los sistemas eléctricos.

## <span id="page-5-0"></span>**1.3 Definición de símbolos**

Los distintos niveles de mensajes de advertencia de este manual se definen como figura a continuación:

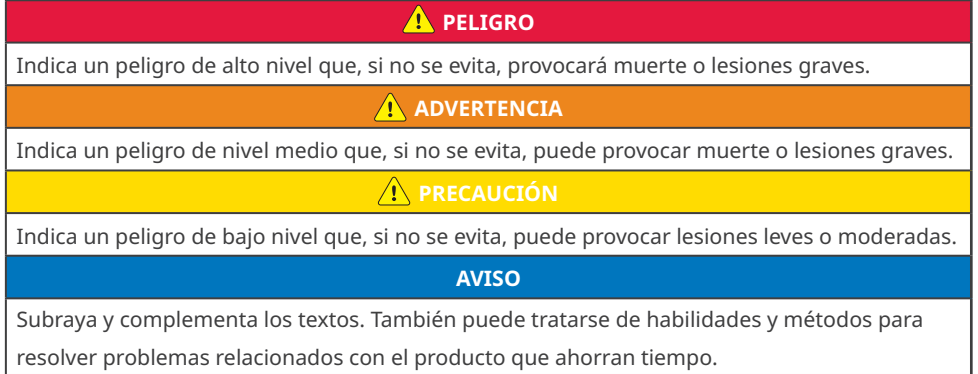

## **1.4 Actualizaciones**

El último documento contiene todas las actualizaciones realizadas en publicaciones anteriores.

#### **V1.0 2022-03-22**

• Primera publicación

#### **V1.1 2022-05-25**

• Actualización 6.5 Comunicación.

#### **V1.2 2022-10-10**

• Actualización **8.2 Ajuste de los parámetros del inversor mediante LCD**.

#### **V1.3 2022-12-31**

• Actualización **10 Parámetros técnicos.**

#### **V1.4 2023-05-15**

• Actualización **10 Parámetros técnicos.**

#### **V1.5 2023-05-25**

- Actualización **3.4.2 Dimensiones**.
- Actualización **4.2 Productos suministrados.**
- Actualización **5.2.2 Instalación del inversor**.

## <span id="page-6-0"></span>**2 Precauciones de seguridad**

#### **Aviso**

Los inversores están diseñados y probados cumpliendo estrictamente las normas de seguridad correspondientes. Lea y siga todas las instrucciones y precauciones de seguridad antes del uso. Un uso incorrecto podría provocar lesiones personales y daños a la propiedad, ya que los inversores son equipos eléctricos.

## **2.1 Seguridad general**

#### **Aviso**

- La información contenida en el presente manual del usuario puede cambiar debido a actualizaciones del producto u otros motivos. Esta guía no puede sustituir las etiquetas del producto o las precauciones de seguridad del manual del usuario, salvo que se especifique lo contrario. La finalidad de las descripciones incluidas es exclusivamente orientativa.
- Antes de instalar, lea la totalidad de la guía de instalación rápida. Para obtener más información, consulte el manual del usuario.
- Todas las instalaciones deben ser llevadas a cabo por técnicos formados y con conocimientos que estén familiarizados con los estándares y normas de seguridad locales.
- Utilice herramientas aislantes y equipo de protección individual al manejar el equipo para garantizar la seguridad personal. Utilice guantes, ropa y muñequeras antiestáticos cuando toque dispositivos electrónicos para proteger el inversor de posibles daños.
- Siga con exactitud las instrucciones de instalación, uso y configuración de este manual. El fabricante no será responsable de daños del equipo o lesiones personales si usted no sigue las instrucciones. Para obtener más información sobre la garantía, visite [https://](https://en.goodwe.com/warranty) [en.goodwe.com/warranty](https://en.goodwe.com/warranty).

## **2.2 Lado de CC**

## **A** PELIGRO

Conecte los cables de CC utilizando los conectores fotovoltaicos suministrados. El fabricante no se responsabiliza de los daños del equipo si se utilizan otros conectores o terminales.

#### **ADVERTENCIA**

- Asegúrese de que los bastidores de los componentes y el sistema de soportes estén bien conectados a tierra.
- Asegúrese de que los cables de CC estén conectados con firmeza, correctamente y de forma segura.
- Mida el cable de CC con un multímetro para evitar la conexión con polaridad inversa. Además, la tensión debe estar por debajo del intervalo permitido.

## <span id="page-7-0"></span>**2.3 Lado de CA**

#### **ADVERTENCIA**

- La tensión y la frecuencia en el punto de conexión cumplen los requisitos de conexión a la red del inversor
- Se recomienda instalar dispositivos de protección adicionales, como disyuntores o fusibles, en el lado de CA. La especificación del dispositivo de protección debe ser como mínimo 1,25 veces la corriente nominal de salida de CA.
- Asegúrese de que todas las tomas de tierra estén bien conectadas.
- Se recomienda usar cables de cobre como cables de salida de CA. Póngase en contacto con el fabricante si desea usar otros cables.

## **2.4 Instalación del inversor**

### **A** PELIGRO

- No aplique carga mecánica a los terminales ya que, de lo contrario, estos pueden resultar dañados.
- Todas las etiquetas y marcas de advertencia deben ser visibles después de la instalación. No dañe, cubra ni garabatee las etiquetas del dispositivo.
- Los inversores no se deben instalar en una combinación de varias fases.
- Las etiquetas de advertencia del inversor son las que se indican a continuación.

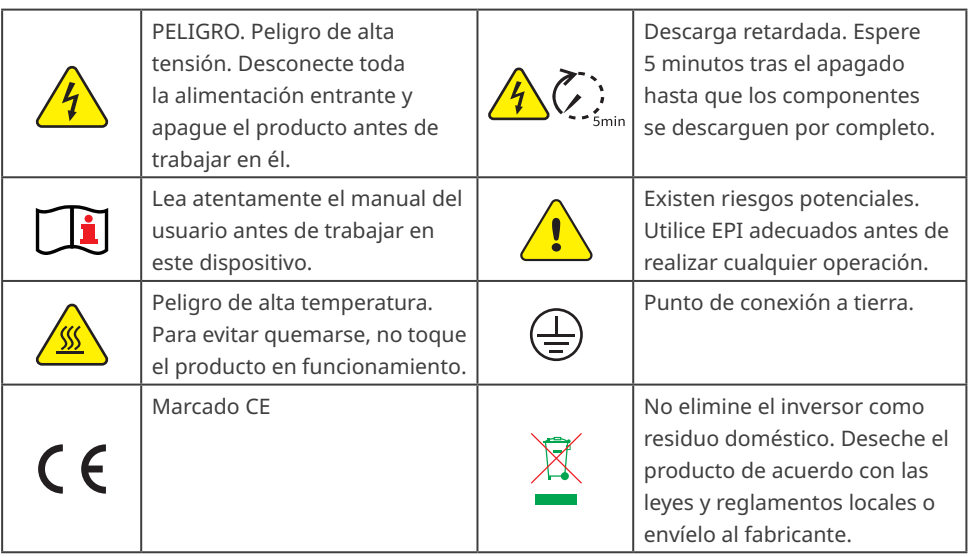

## <span id="page-8-0"></span>**2.5 Requisitos del personal**

#### **AVISO**

- El personal que instala el equipo o realiza mantenimiento debe recibir una formación estricta y conocer las precauciones de seguridad y las operaciones correctas.
- Solo profesionales cualificados o personal formado pueden instalar, utilizar, realizar mantenimiento y sustituir el equipo o las piezas.

## **2.6 Declaración UE de conformidad**

GoodWe Technologies Co., Ltd. declara por la presente que el inversor con módulos de comunicación inalámbrica comercializado en el mercado europeo cumple los requisitos de las siguientes directivas:

- Directiva sobre equipos radioeléctricos 2014/53/UE (RED)
- Directiva sobre restricciones a sustancias peligrosas 2011/65/UE y (UE) 2015/863 (RoHS)
- Residuos de aparatos eléctricos y electrónicos 2012/19/UE
- Registro, evaluación, autorización y restricción de sustancias químicas (CE) n.º 1907/2006 (REACH)

GoodWe Technologies Co., Ltd. declara por la presente que el inversor sin módulos de comunicación inalámbrica comercializado en el mercado europeo cumple los requisitos de las siguientes directivas:

- Directiva sobre compatibilidad electromagnética 2014/30/UE (CEM)
- Directiva sobre aparatos eléctricos de baja tensión 2014/35/UE (DBT)
- Directiva sobre restricciones a sustancias peligrosas 2011/65/UE y (UE) 2015/863 (RoHS)
- Residuos de aparatos eléctricos y electrónicos 2012/19/UE
- Registro, evaluación, autorización y restricción de sustancias químicas (CE) n.º 1907/2006 (REACH)

Puede descargar la Declaración UE de conformidad en [https://en.goodwe.com](https://en.goodwe.com/).

## <span id="page-9-0"></span>**3 Introducción al producto**

## **3.1 Casos de aplicación**

El inversor DNS G3 es un inversor conectado a la red de cadena fotovoltaica monofásico.

El inversor convierte la CC generada por el módulo fotovoltaico en CA y la envía a la red eléctrica. El inversor se ha diseñado con los siguientes usos en mente:

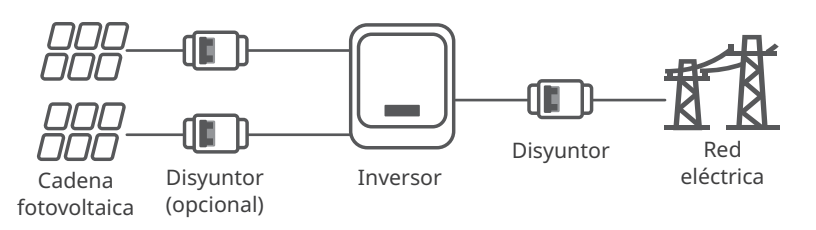

## **3.2 Diagrama de circuitos**

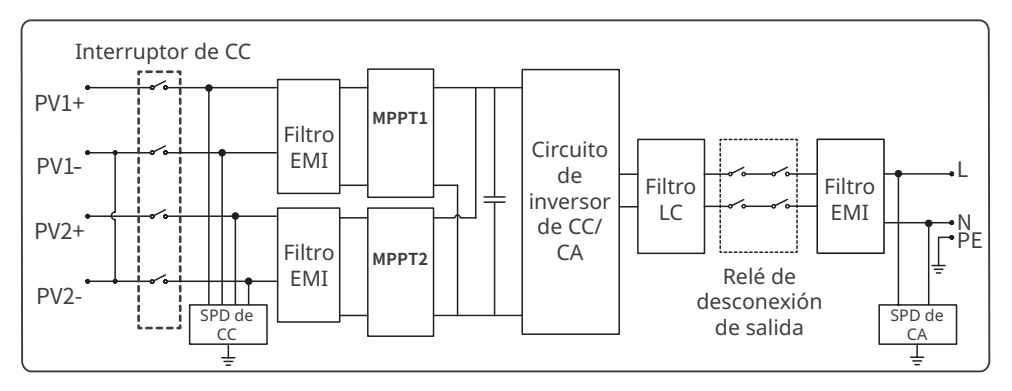

## **3.3 Tipos de red compatibles**

Para el tipo de red con cable neutro, la tensión de N a tierra debe ser inferior a 10 V.

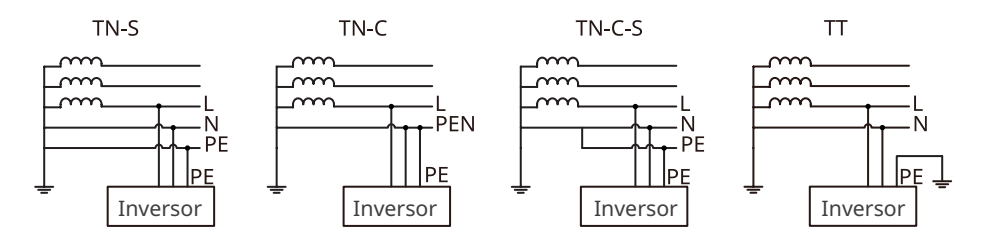

## <span id="page-10-0"></span>**3.4 Aspecto**

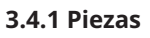

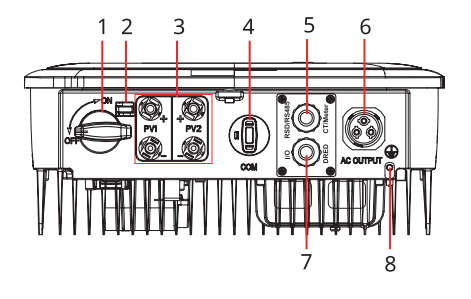

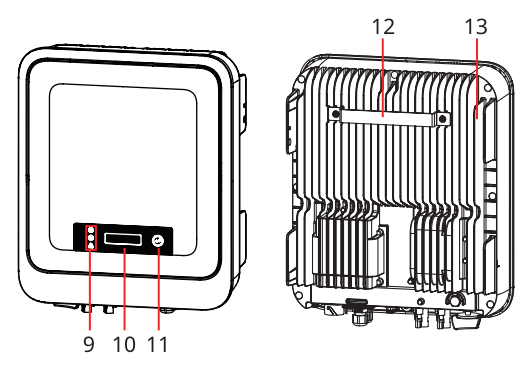

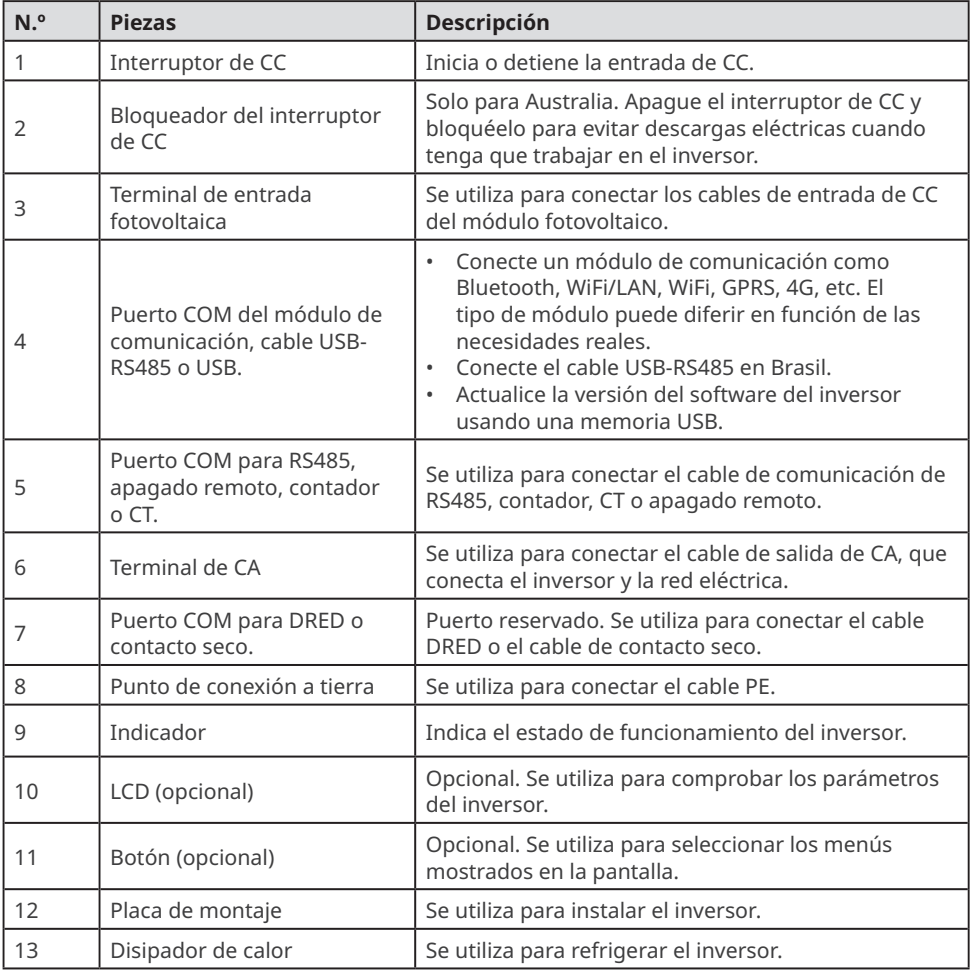

#### <span id="page-11-0"></span>**3.4.2 Dimensiones**

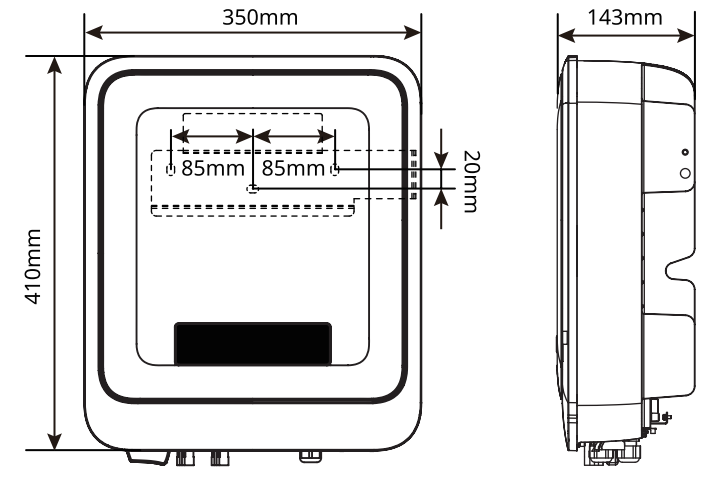

### **3.4.3 Indicadores**

**Con LCD**

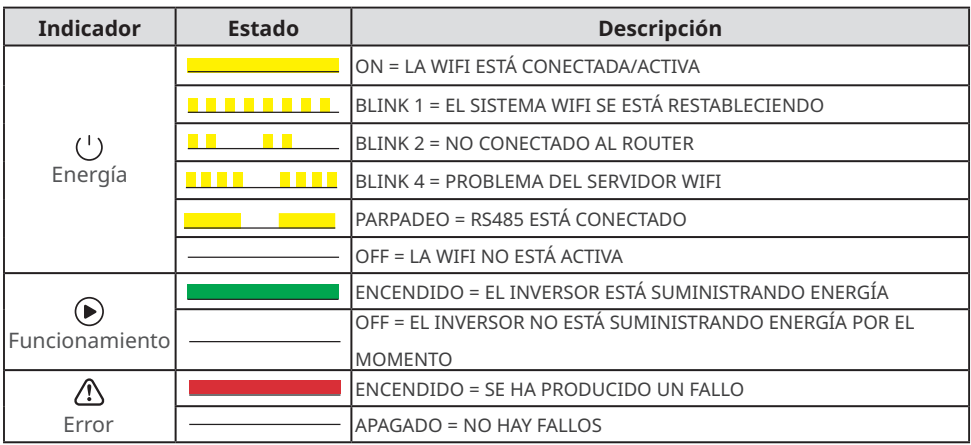

## **Sin LCD**

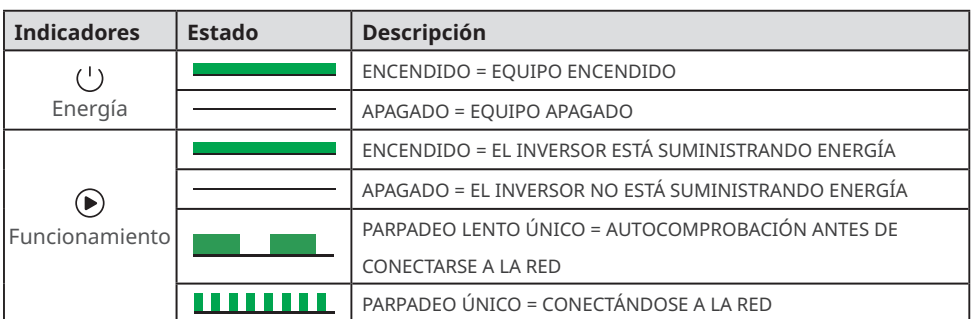

<span id="page-12-0"></span>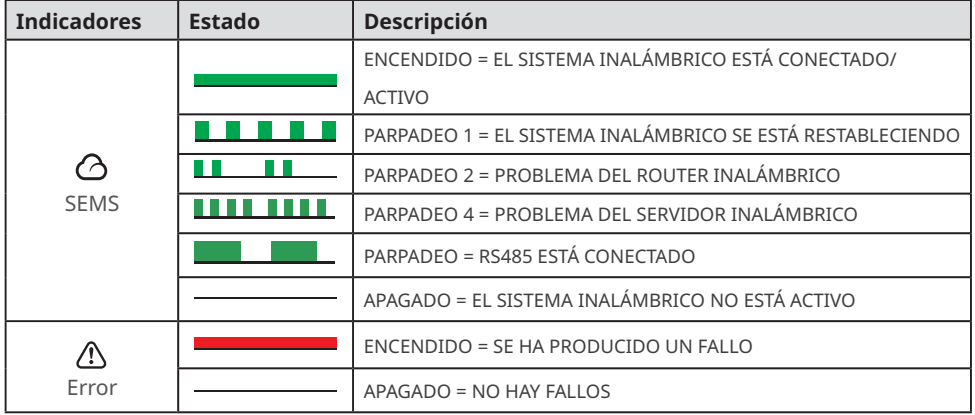

#### **3.4.3 Placa de características**

La placa de características es solo una referencia.

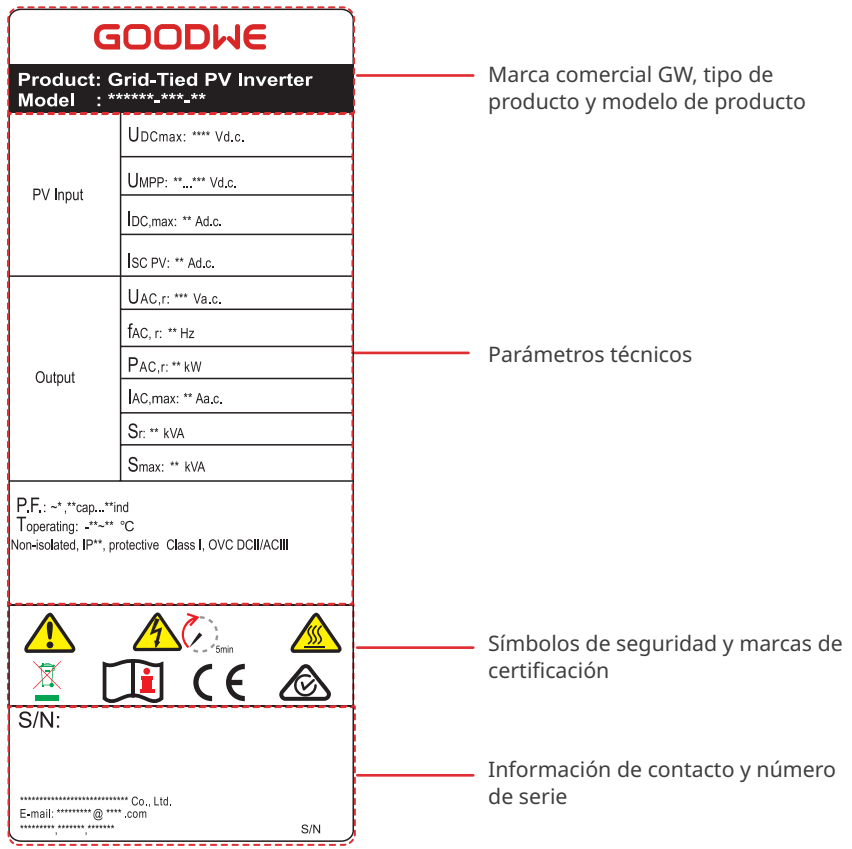

## <span id="page-13-0"></span>**4 Comprobación y almacenamiento**

## **4.1 Comprobación previa a recepción**

Compruebe los siguientes elementos antes de recibir el producto.

- 1. Compruebe si la caja de embalaje exterior presenta daños, como orificios, grietas, deformaciones y otros signos de daños en el equipo. No desembale el paquete y póngase en contacto con el proveedor lo antes posible si localiza algún daño.
- 2. Compruebe el modelo de inversor. Si el modelo de inversor no es el solicitado, no desembale el producto y póngase en contacto con el proveedor.
- 3. Compruebe la entrega para verificar que el modelo sea correcto, los contenidos estén completos y su aspecto sea el de un producto intacto. Póngase en contacto con el proveedor lo antes posible si localiza algún daño.

## **4.2 Productos suministrados**

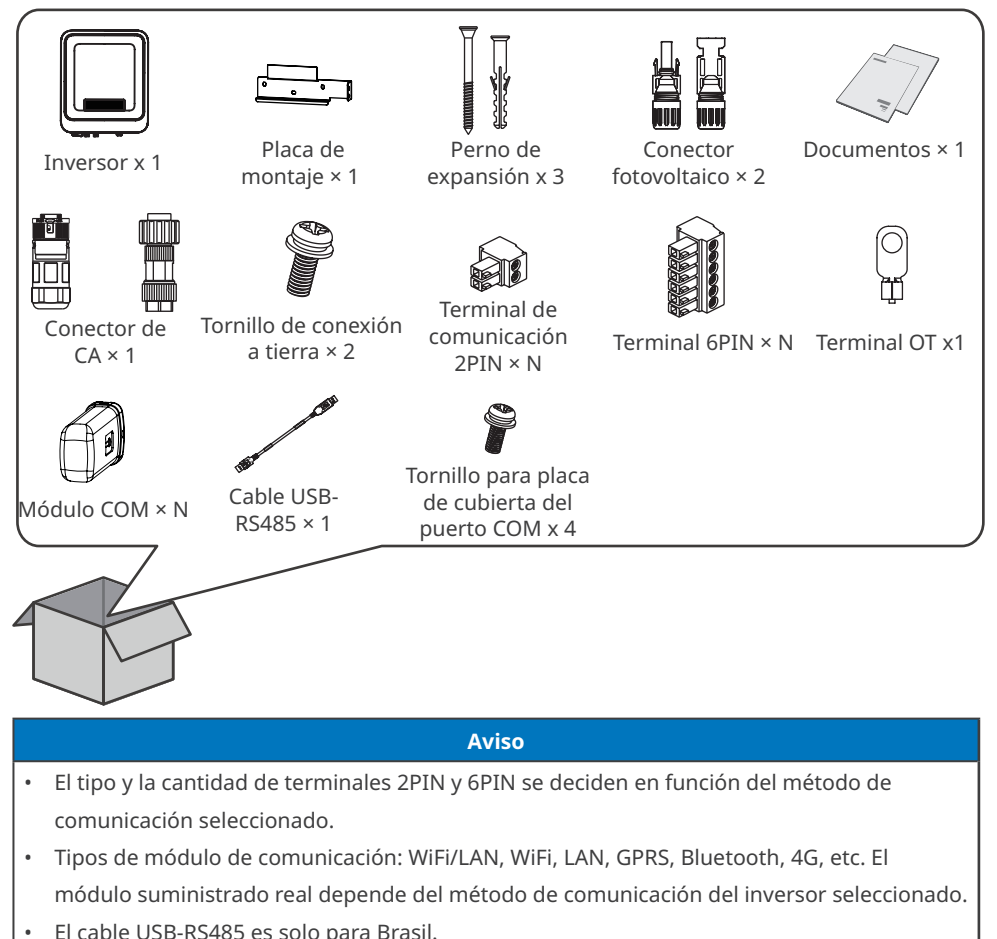

## <span id="page-14-0"></span>**4.3 Almacenamiento**

#### **AVISO**

El tiempo de almacenamiento del inversor no debe exceder los dos años. Si el tiempo de almacenamiento supera los dos años, debe ser inspeccionado y probado por profesionales antes de ponerse en uso.

Si no se prevé instalar o usar el equipo de inmediato, asegúrese de que el entorno de almacenamiento cumpla los siguientes requisitos:

- 1. No desembale el embalaje exterior ni deseche el desecante.
- 2. Guarde el equipo en un lugar limpio. Asegúrese de que la temperatura y la humedad sean adecuadas y de que no haya condensación.
- 3. Se deben seguir las instrucciones de la caja de embalaje para apilar los inversores en una altura y dirección adecuadas.
- 4. Los inversores deben apilarse con precaución para evitar que se caigan.
- 5. Si el inversor se ha almacenado durante un tiempo prolongado, deberán comprobarlo profesionales antes de ponerlo en uso.

## <span id="page-15-0"></span>**5 Instalación**

## **5.1 Requisitos de instalación**

#### **Requisitos del entorno de instalación**

- 1. No instale el equipo en un lugar cercano a materiales inflamables, explosivos o corrosivos.
- 2. Instale el equipo en una superficie lo suficientemente sólida como para soportar el peso del inversor.
- 3. Instale el equipo en un lugar bien ventilado para garantizar una disipación adecuada. Además, el espacio de instalación debe ser lo suficientemente amplio como para poder realizar operaciones.
- 4. Los equipos con un grado de protección IP elevado pueden instalarse en el interior o en el exterior. La temperatura y la humedad del lugar de instalación deben estar dentro del intervalo apropiado.
- 5. Instale el equipo en un lugar protegido para evitar la luz solar directa, la lluvia y la nieve. Coloque un parasol si es necesario.
- 6. No instale el equipo en un lugar que sea fácil de tocar; sobre todo, no lo instale al alcance de los niños. Se producen altas temperaturas cuando el equipo está funcionando. Para evitar quemaduras, no toque la superficie.
- 7. Instale el equipo a una altura que sea conveniente para el funcionamiento y el mantenimiento, las conexiones eléctricas y la comprobación de indicadores y etiquetas.
- 8. Instale el inversor alejado de campos magnéticos intensos para evitar interferencias electromagnéticas. Si hay equipos de comunicaciones inalámbricas o de radio por debajo de 30 MHz cerca del inversor, debe:
	- Instale el inversor a una distancia mínima de 30 m del equipo inalámbrico.
	- Añadir un filtro EMI paso bajo o un núcleo de ferrita de varios devanados al cable de entrada de CC o al cable de salida de CA del inversor.

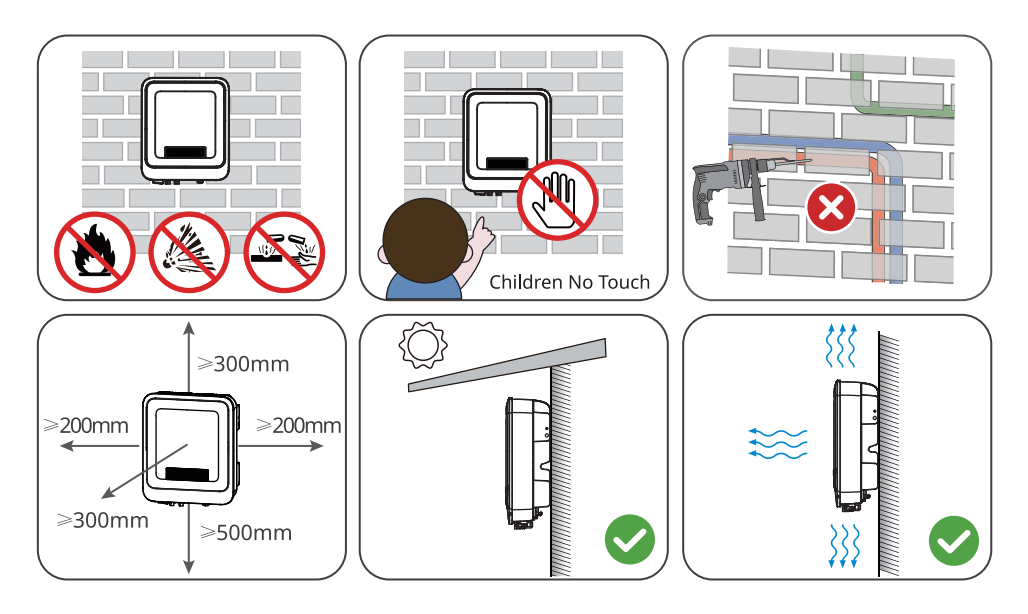

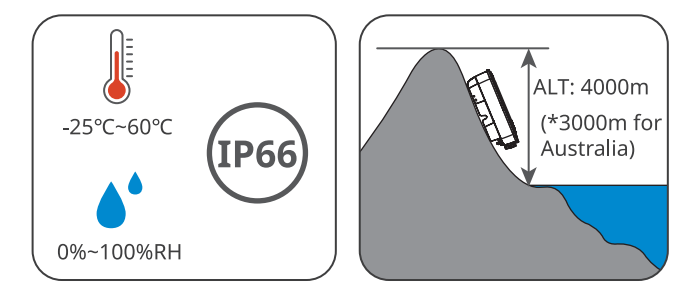

#### **Requisitos del soporte de montaje**

- El soporte de montaje deberá ser no inflamable y resistente al fuego.
- Asegúrese de que la superficie de soporte sea lo suficientemente sólida como para soportar la carga de peso del producto.
- Para evitar el ruido generado por el producto en funcionamiento, que puede molestar a los residentes cercanos, no instale el producto en un soporte con mal aislamiento acústico.

#### **Requisitos del ángulo de instalación**

- Instale el inversor en posición vertical o con una inclinación máxima hacia atrás de 15 grados.
- No instale el inversor al revés, inclinado hacia delante, inclinado hacia atrás y hacia delante o en posición horizontal.

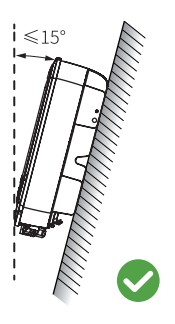

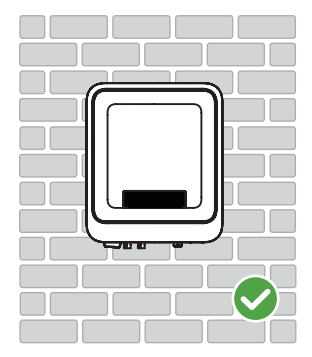

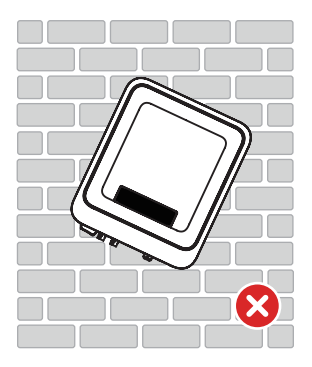

#### **Requisitos de las herramientas de instalación**

Se recomienda utilizar las siguientes herramientas para instalar el equipo. Si fuera necesario, utilice otras herramientas en el lugar de instalación.

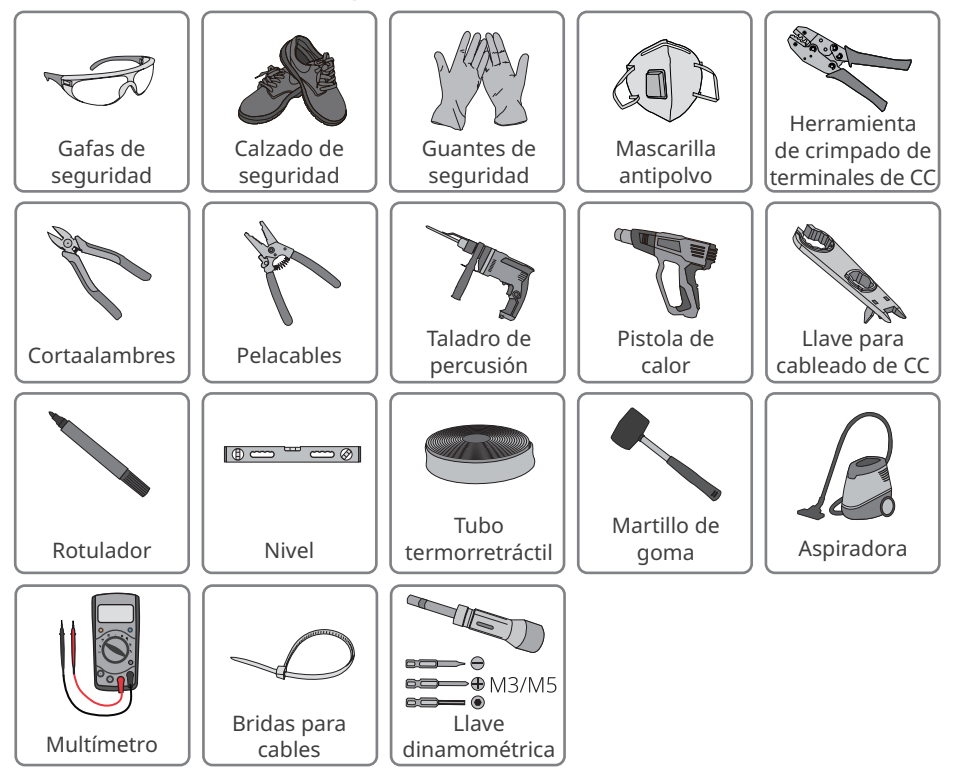

## <span id="page-18-0"></span>**5.2 Instalación del inversor**

#### **5.2.1 Movimiento del inversor**

#### **PRECAUCIÓN**

Traslade el inversor al lugar de la instalación. Siga las siguientes instrucciones para evitar daños personales o en el equipo.

- 1. Tenga en cuenta el peso del equipo antes de moverlo. Asigne suficiente personal para mover el equipo y evitar daños personales.
- 2. Utilice guantes de seguridad para evitar daños personales.
- 3. Mantenga el equilibrio para evitar caerse mientras mueve el equipo.

#### **5.2.2 Instalación del inversor**

#### **AVISO**

- Evite las tuberías de agua y los cables ocultos en la pared al realizar orificios.
- Utilice gafas de seguridad y mascarilla antipolvo para evitar inhalar el polvo o que este entre en contacto con los ojos al realizar orificios.
- Es el cliente quien debe preparar el bloqueador del interruptor de CC.

**Paso 1** Coloque la placa de montaje en la pared o el soporte en posición horizontal y marque las posiciones para realizar los orificios.

**Paso 2** Realice los orificios a una profundidad de 80 mm utilizando el taladro de percusión.

El diámetro del taladro debería ser de 8 mm.

**Paso 3** Asegure la placa de montaje con los pernos de expansión.

**Paso 4 (solo para Australia).** Instale el bloqueador del interruptor de CC.

**Paso 5** Instale el inversor en la placa de montaje.

**Paso 6** Instale el bloqueador antirrobo.

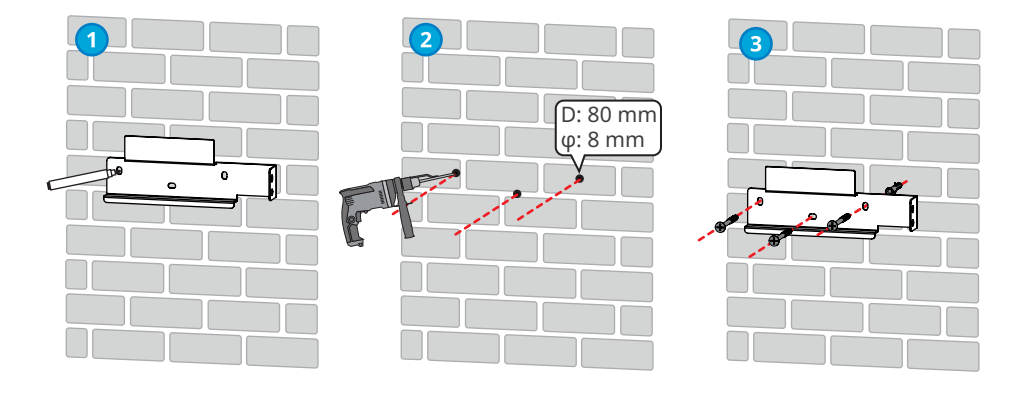

<span id="page-19-0"></span>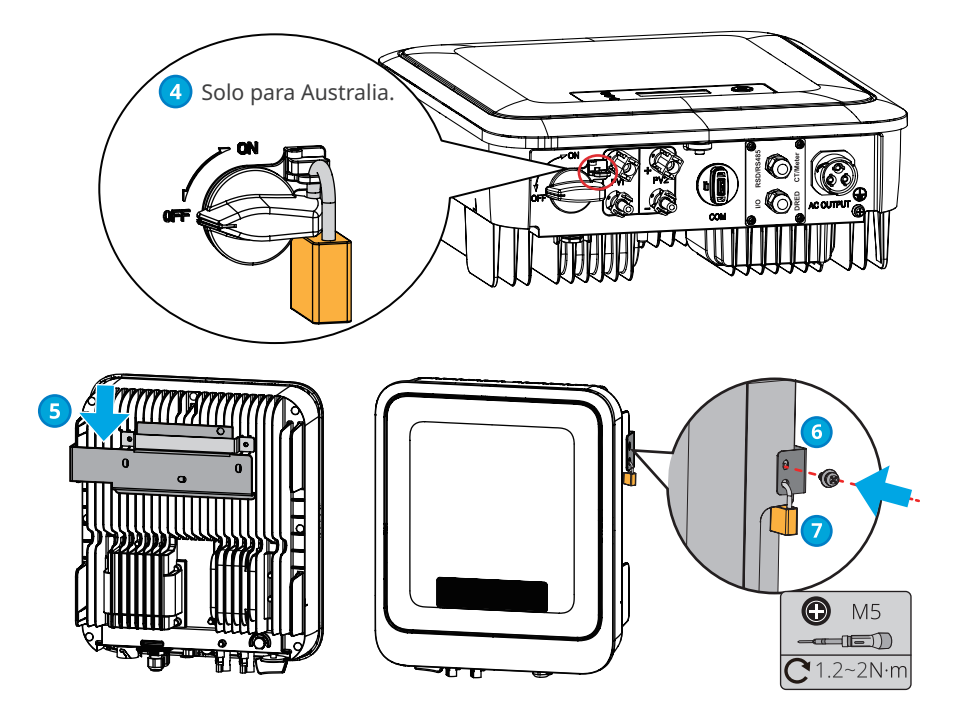

## **6 Conexión eléctrica**

## **6.1 Precauciones de seguridad**

## **A** PELIGRO

- Desconecte el interruptor de CC y el interruptor de salida de CA del inversor para apagarlo antes de realizar cualquier conexión eléctrica. No trabaje con la alimentación conectada. De lo contrario, puede producirse una descarga eléctrica.
- Realice las conexiones eléctricas teniendo en cuenta las leyes y las normativas locales, incluyendo las especificaciones de las operaciones, cables y componentes.
- Si el cable soporta demasiada tensión, la conexión puede ser deficiente. Deje cierta longitud de cable de reserva antes de conectarlo al puerto del cable del inversor.

#### **AVISO**

- Utilice equipo de protección individual como calzado de seguridad, guantes de seguridad y guantes aislantes durante la ejecución de conexiones eléctricas.
- Todas las conexiones eléctricas deben realizarlas profesionales cualificados.
- Los colores de los cables de este documento son solo una referencia. Las especificaciones de los cables deben cumplir las leyes y reglamentos locales.

## <span id="page-20-0"></span>**6.2 Conexión del cable PE**

### **ADVERTENCIA**

- El cable PE conectado a la caja del inversor no puede sustituir el cable PE conectado al puerto de salida de CA. Asegúrese de que los dos cables PE estén bien conectados.
- Asegúrese de que todos los puntos de conexión a tierra de las cajas están conectados equipotencialmente cuando hay varios inversores.
- Para mejorar la resistencia a la corrosión del terminal, le recomendamos aplicar gel de sílice o pintura en el terminal de tierra después de instalar el cable PE.
- Es el cliente quien debe preparar el cable PE. Especificaciones recomendadas:
	- Tipo: cable de cobre monofilar para exteriores
	- Sección transversal del conductor: 4 mm2

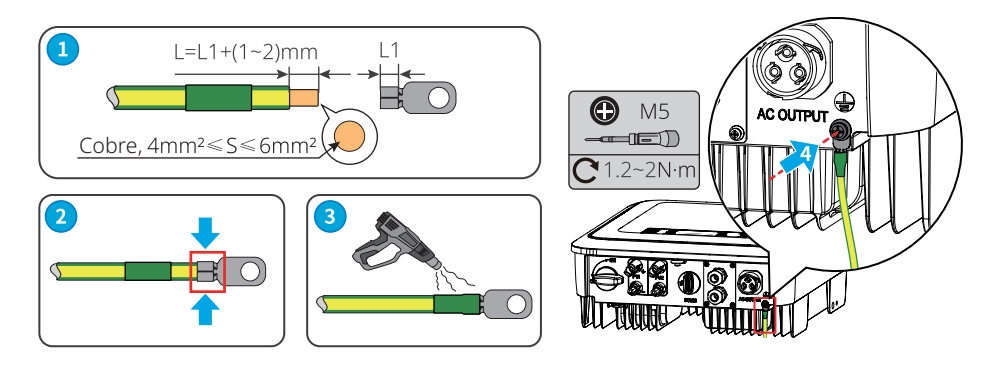

## **6.3 Conexión del cable de entrada fotovoltaica**

#### **A** PELIGRO

Confirme la siguiente información antes de conectar la cadena fotovoltaica al inversor. De lo contrario, el inversor puede sufrir daños permanentes o incluso provocar un incendio y lesiones personales o pérdidas materiales.

- 1. Asegúrese de que la corriente de cortocircuito máxima y la tensión de entrada máxima por MPPT están dentro del intervalo permitido.
- 2. Asegúrese de que el polo positivo de la cadena fotovoltaica se conecta al PV+ del inversor. El polo negativo de la cadena fotovoltaica se debe conectar al PV- del inversor.

## **ADVERTENCIA**

- Conecte los cables de CC utilizando los conectores fotovoltaicos suministrados. El fabricante no se responsabiliza de los daños si se utilizan otros conectores.
- Las cadenas fotovoltaicas no pueden conectarse a tierra. Asegúrese de que la resistencia de aislamiento mínima de la cadena fotovoltaica con respecto a la conexión a tierra cumple los requisitos de resistencia de aislamiento mínima antes de conectar la cadena fotovoltaica al inversor.
- Es el cliente quien debe preparar el cable de entrada de CC. Especificaciones recomendadas:
	- Tipo: cable fotovoltaico para exteriores cuya tensión de entrada máxima sea la del inversor.
	- Sección transversal del conductor: 4-6 mm<sup>2</sup> (MC4).

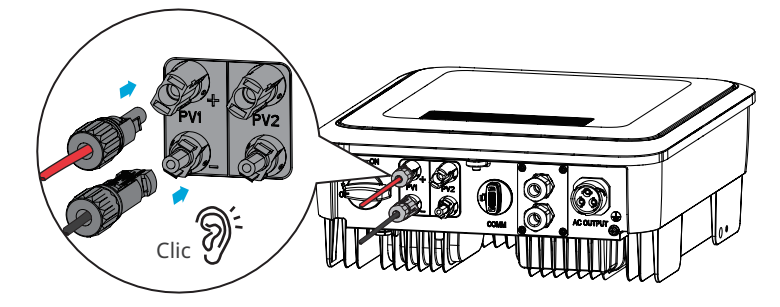

**AVISO**

Selle los terminales de entrada fotovoltaica con cubiertas impermeables cuando no estén siendo usados. De lo contrario, la protección de ingreso se verá influenciada.

#### **Conexión del cable de entrada de CC**

- **Paso 1** Prepare los cables de CC.
- **Paso 2** Crimpe los contactos de crimpado.
- **Paso 3** Desmonte los conectores fotovoltaicos.
- **Paso 4** Coloque el cable de CC y detecte la tensión de entrada de CC.
- **Paso 5** Conecte los conectores fotovoltaicos a los terminales fotovoltaicos.

#### **Conector fotovoltaico MC4 Stäubli**

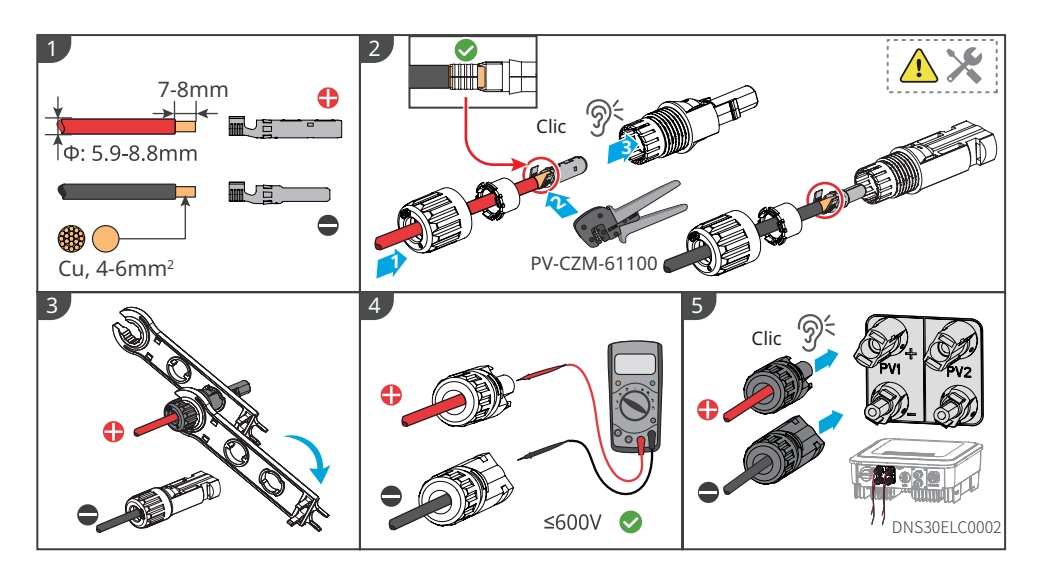

## <span id="page-22-0"></span>**6.4 Conexión del cable de salida de CA**

#### **ADVERTENCIA**

- No conecte cargas entre el inversor y el interruptor de CA conectado directamente al inversor.
- La unidad de supervisión de corriente residual (RCMU) está integrada en el inversor. El inversor desconectará rápidamente la red eléctrica al detectar cualquier fuga en la corriente que supere el intervalo permisible.

Se deberá instalar un disyuntor de CA en el lado de CA para asegurarse de que el inversor pueda desconectar la red de manera segura cuando se produzca una excepción. Elija el disyuntor de CA que se ajuste a las leyes y regulaciones locales. Disyuntores de CA recomendados:

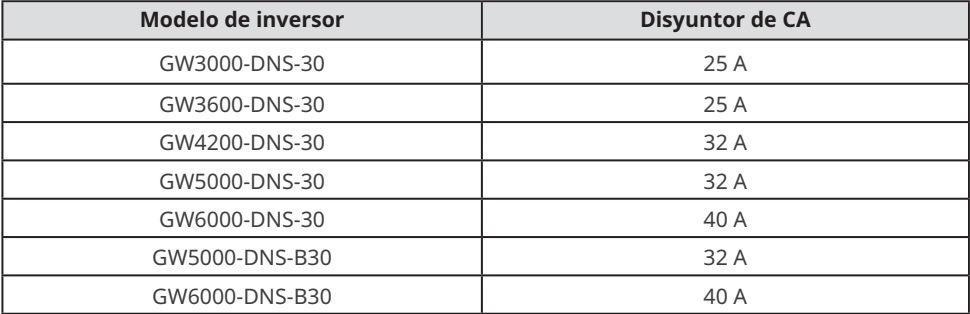

Seleccione e instale el dispositivo de supervisión de corriente residual (RCD) siguiendo las leyes y las normativas locales. Los RCD de tipo A pueden conectarse al exterior del inversor para protegerlo cuando el componente de CC de la corriente de fuga supere el valor límite. Los siguientes RCD son de referencia:

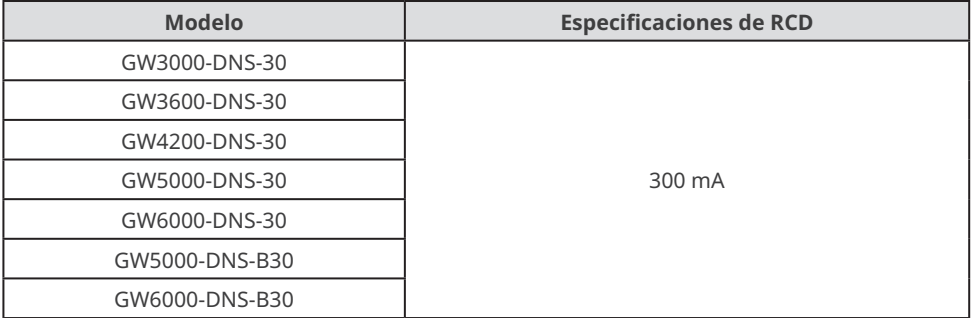

#### **AVISO**

Instale un disyuntor de CA para cada inversor. No se puede usar un disyuntor de CA para varios inversores.

#### **ADVERTENCIA**

- Preste atención a las serigrafías L, N y PE del terminal de CA. Conecte los cables de CA a los terminales correspondientes. El inversor puede resultar dañado si los cables se conectan de manera incorrecta.
- Asegúrese de que todo el núcleo del cable se introduce en los orificios de terminales de CA. Ninguna parte del núcleo del cable puede quedar al descubierto.
- Asegúrese de que los cables estén bien conectados. De lo contrario, el terminal puede calentarse demasiado y dañar el inversor cuando este está funcionando.

**Paso 1** Coloque el cable de salida de CA.

- **Paso 2** Desmonte el conector de CA.
- **Paso 3** Inserte el cable de salida de CA en el conector de CA.
- **Paso 4** Conecte el conector de CA al inversor.

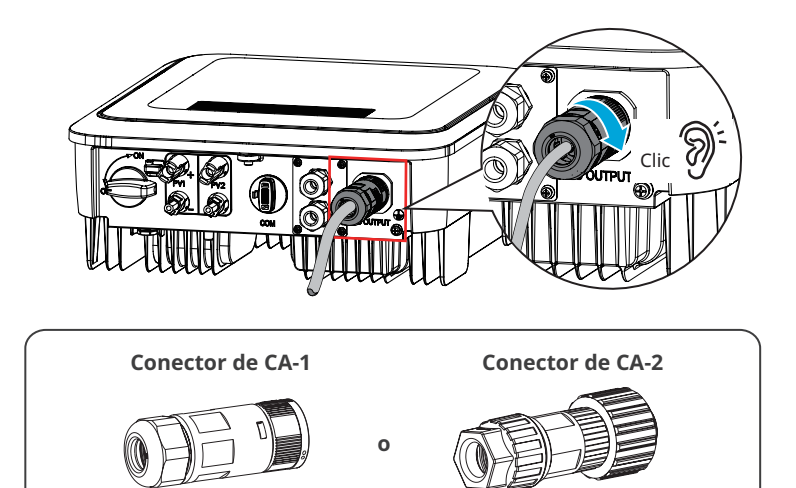

## **Conector de CA-1**

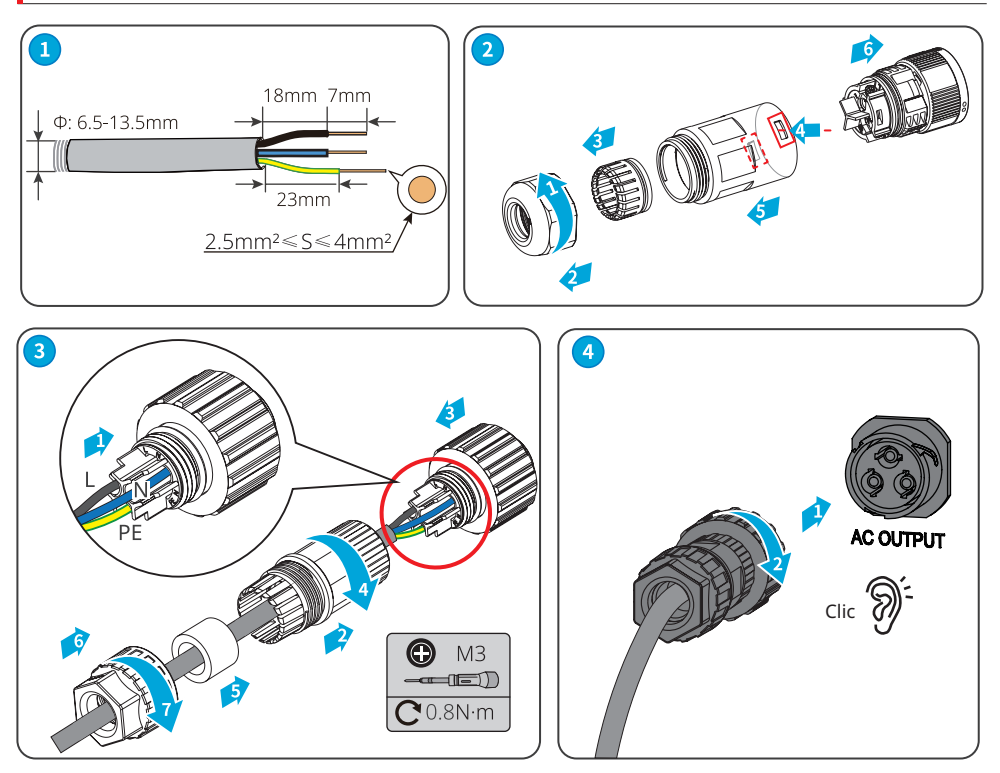

## **Conector de CA-2**

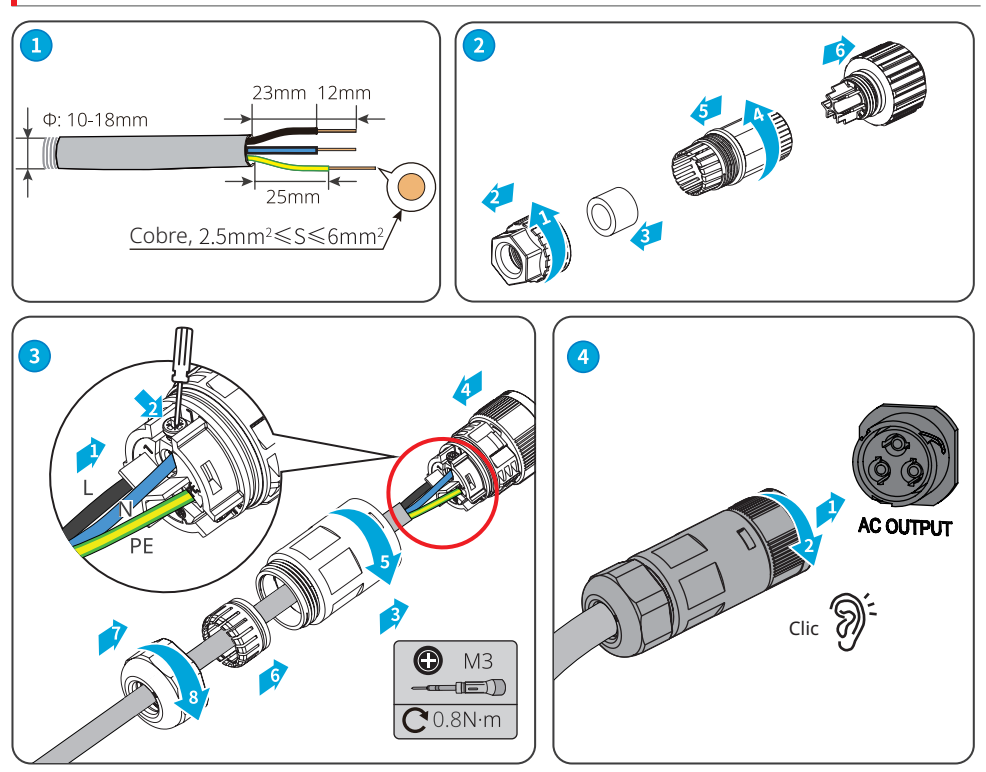

#### **AVISO**

- Asegúrese de que el cable esté conectado de forma correcta y segura. Limpie los residuos después de finalizar la conexión.
- Selle el terminal de salida de CA para garantizar el grado de protección IP.

### <span id="page-26-0"></span>**6.5 Comunicación**

#### **6.5.1 Introducción a la red de comunicaciones**

#### **Red de límite de potencia**

La estación fotovoltaica genera energía para el autoconsumo, pero el equipo eléctrico no puede consumir toda la energía generada. El inversor puede monitorizar los datos eléctricos de la red en tiempo real y ajustar la potencia de salida mediante un contador inteligente para evitar que regrese corriente residual a la red eléctrica.

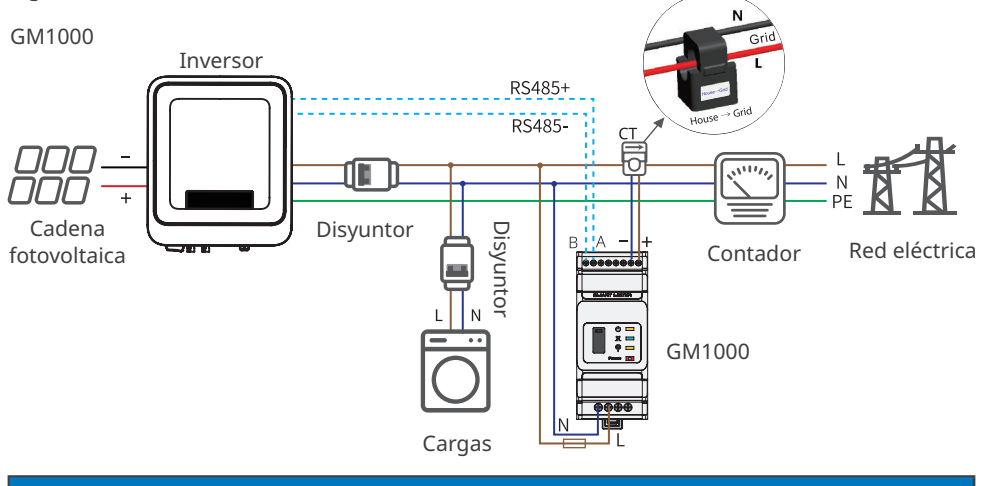

**Aviso**

Después de realizar las conexiones de cables, establezca parámetros relacionados mediante LCD o la aplicación SolarGo para habilitar el control de límite de potencia de exportación o el control de límite de potencia de salida.

#### **Red de monitorización de carga**

Con el dispositivo HomeKit y dos CT, los datos de salida del inversor y los datos de la red pueden medirse con precisión para calcular el consumo de electricidad de la carga. Los datos de funcionamiento se cargarán en la nube mediante WiFi o LAN para supervisar el consumo de electricidad de la carga en tiempo real las 24 horas del día.

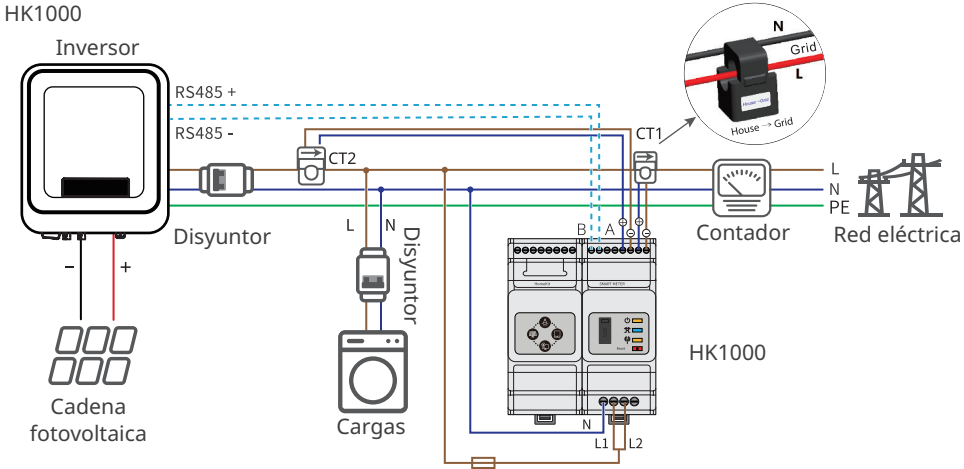

#### <span id="page-27-0"></span>**6.5.1 Conexión del cable de comunicación (opcional)**

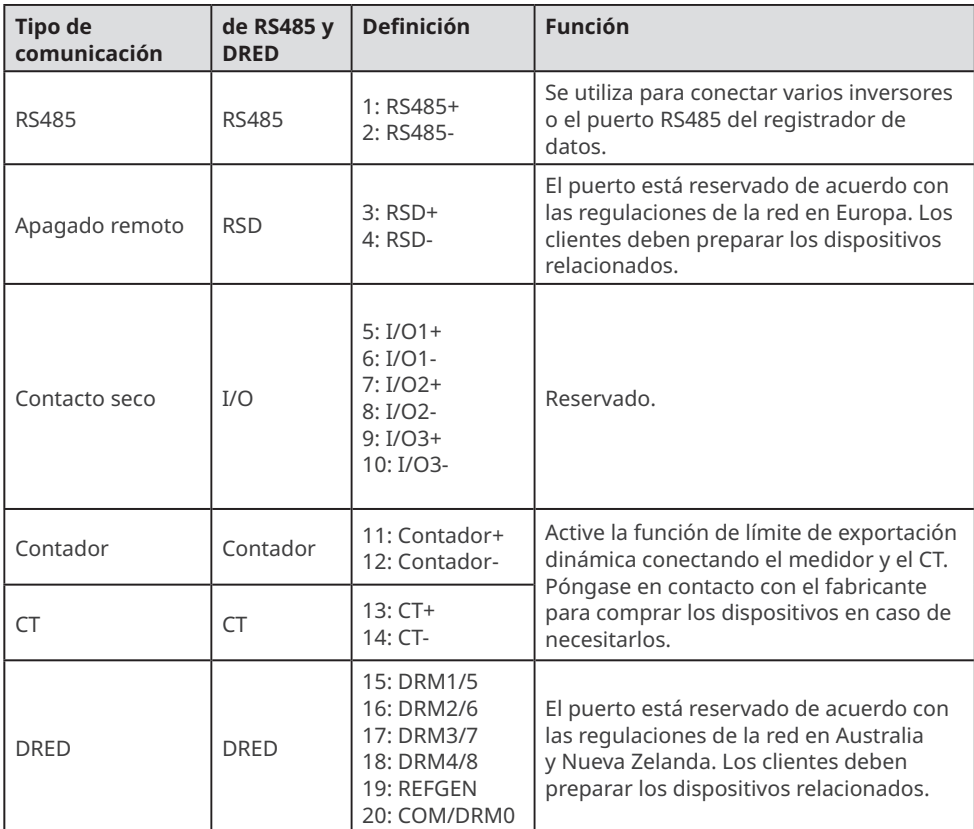

#### **Aviso**

- Asegúrese de que el dispositivo de comunicación está conectado al terminal correcto. Coloque el cable de comunicación lejos de cualquier fuente de interferencia o cable de alimentación para evitar influencias en la señal.
- Conecte el cable RS485, el cable de apagado remoto, el cable del contador y el cable de CT utilizando un terminal de comunicación 2PIN.
- Conecte el cable de contacto seco y el cable DRED utilizando un terminal de comunicación 6PIN.
- Retire el cable de cortocircuito y almacénelo correctamente cuando habilite la función DRED.

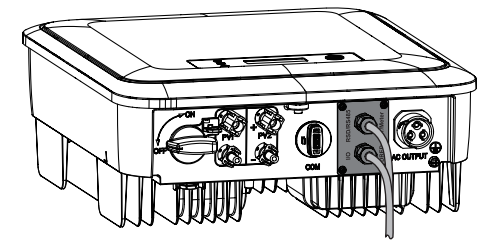

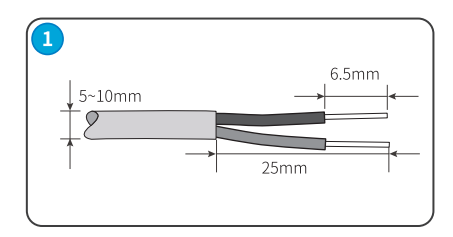

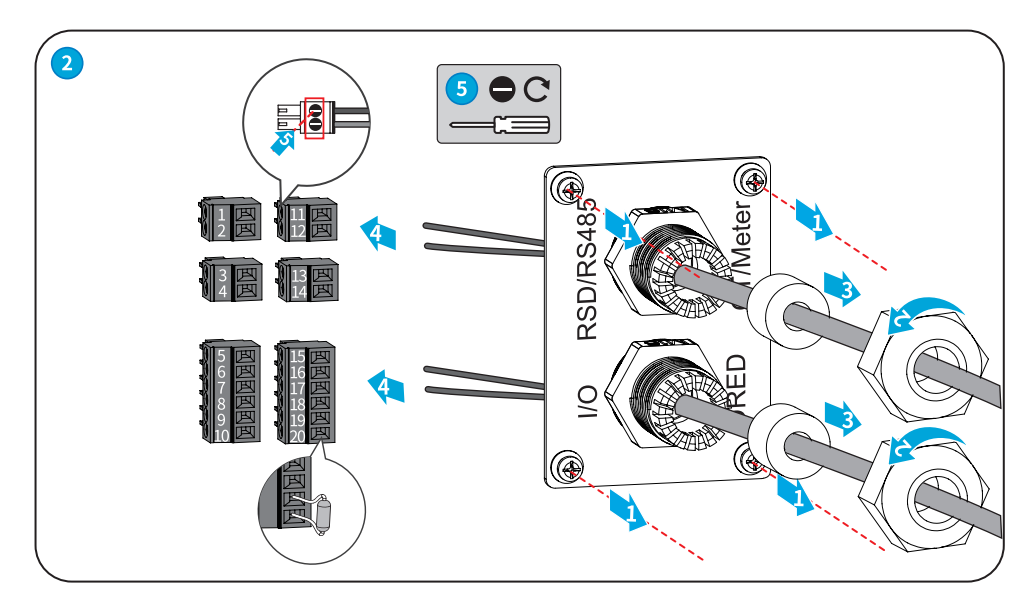

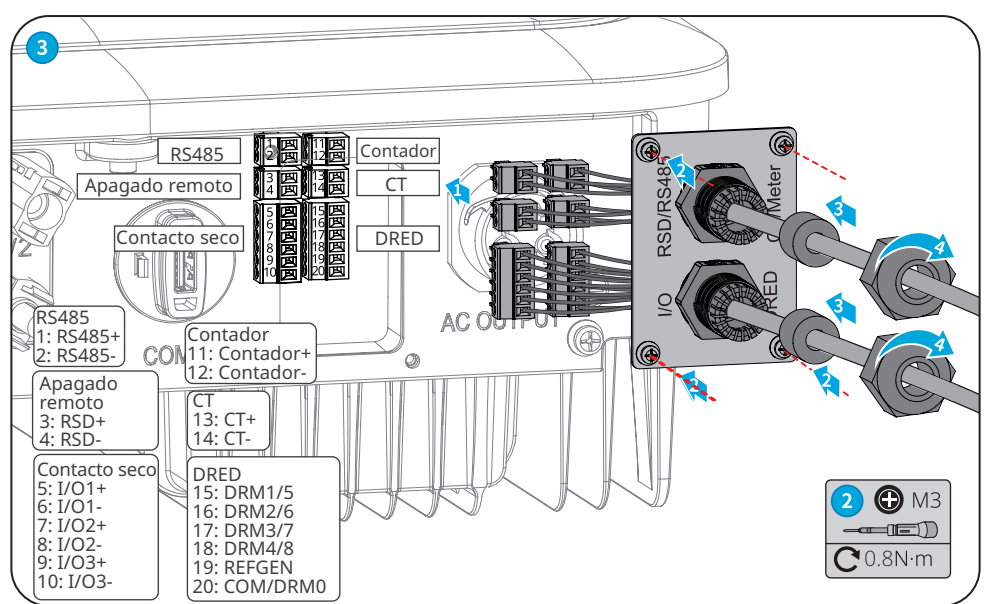

#### <span id="page-29-0"></span>**6.5.3 Instalación del módulo de comunicación (opcional)**

Conecte un módulo de comunicación al inversor para establecer una conexión entre el inversor y el móvil o las páginas web. El módulo de comunicación puede ser un módulo Bluetooth, un módulo WiFi, un módulo LAN, un módulo GPRS o un módulo 4G. Ajuste los parámetros del inversor, compruebe la información del funcionamiento y la de los errores, también podrá observar el estado del sistema en tiempo real desde el móvil o las páginas web.

Módulo de kit WiFi, kit LAN, kit 4G, GPRS, kit Bluetooth, kit WiFi/LAN: opcional.

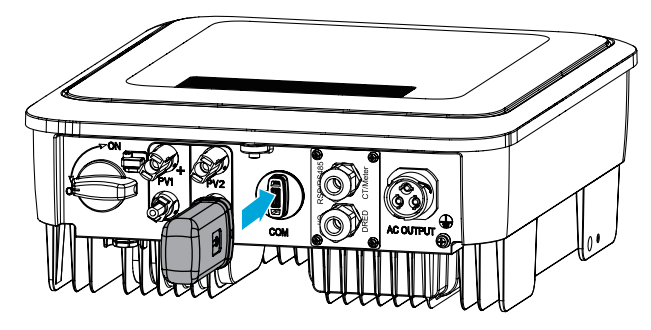

**Aviso**

Consulte el manual del usuario del módulo de comunicación suministrado para obtener más información sobre el módulo. Para obtener más información detallada, visite <https://en.goodwe.com>.

#### **6.5.4 Conexión del cable USB-RS485**

Cable USB-RS485: solo para Brasil.

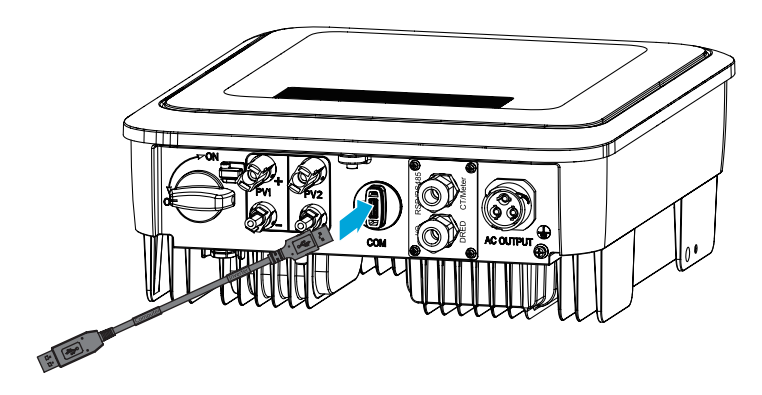

## <span id="page-30-0"></span>**7 Puesta en marcha del equipo**

### **7.1 Comprobar antes de encender**

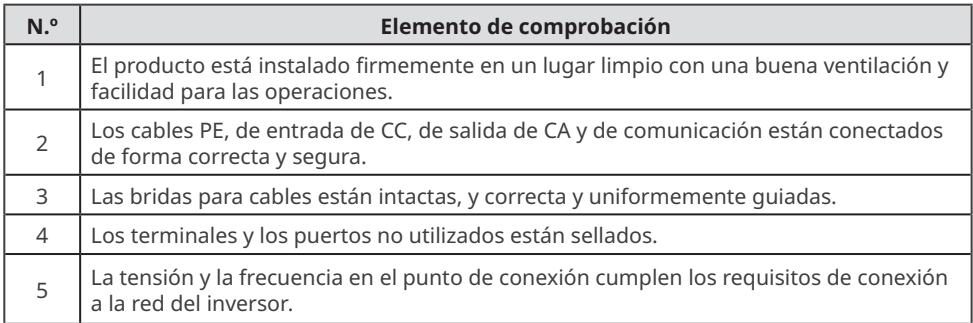

## **7.2 Activación**

**Paso 1** Active el interruptor de CA entre el inversor y la red eléctrica.

**Paso 2** Active el interruptor de CC del inversor.

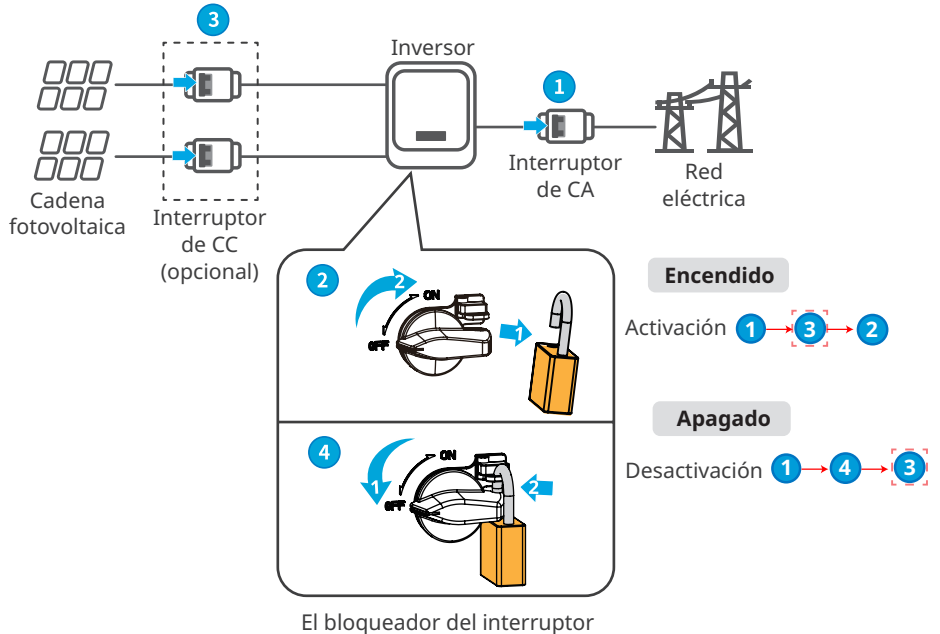

de CC es solo para Australia.

## <span id="page-31-0"></span>**8 Puesta en marcha del sistema**

## **8.1 Indicadores y botones**

## **Con LCD**

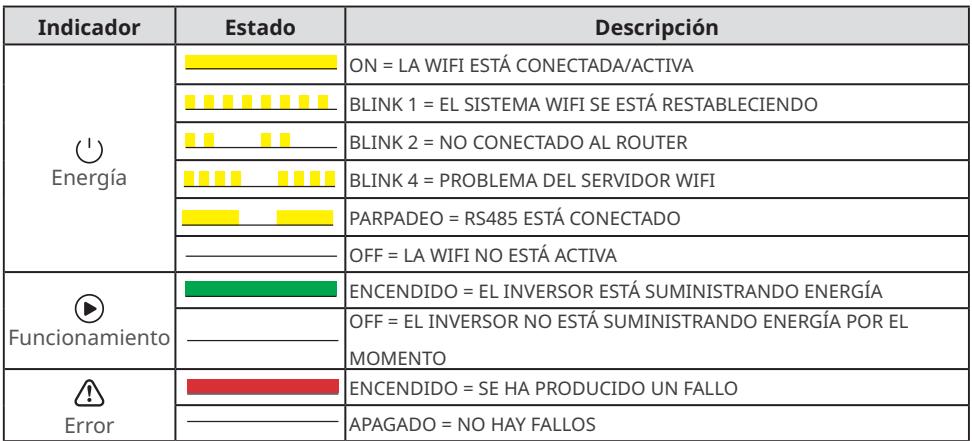

#### **Sin LCD**

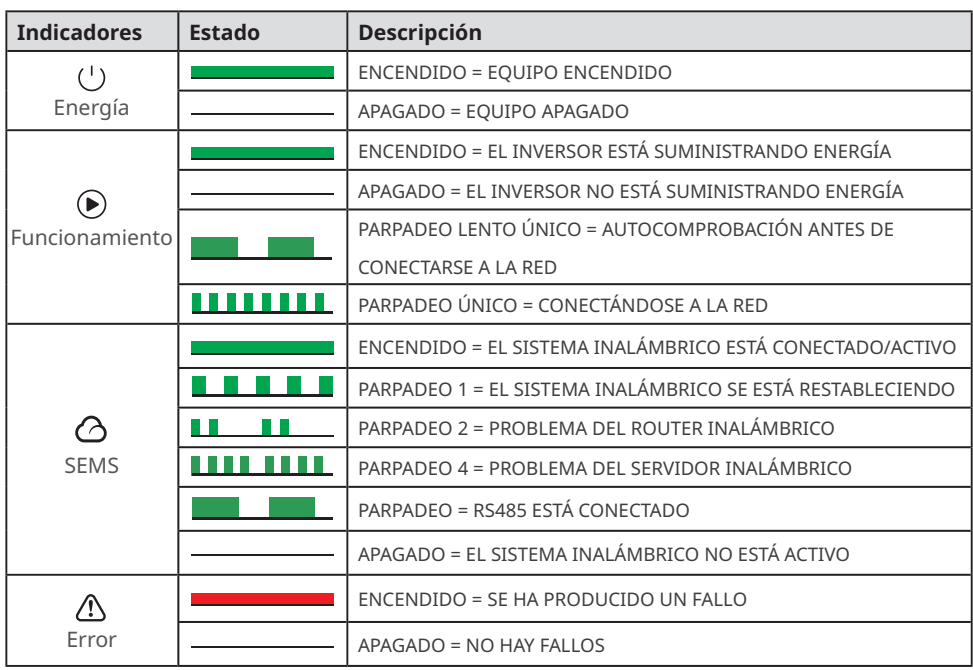

## <span id="page-32-0"></span>**8.2 Ajuste de los parámetros del inversor mediante LCD**

#### **AVISO**

- La versión del firmware del inversor mostrada en este documento es V1.00.00. Versión de comunicación: V1.00. Las capturas de pantalla son solo una referencia. La interfaz real puede ser diferente.
- El nombre, el intervalo y el valor predeterminado de los parámetros pueden cambiar o ajustarse. Debe tenerse en cuenta la información real.
- Para evitar que parámetros incorrectos influyan en la capacidad de generación, los parámetros relacionados con la energía deben configurarlos profesionales.

## **Descripción del botón de LCD**

- Deje de pulsar el botón durante un período en cualquier página para que la LCD se oscurezca y vuelva a la página inicial.
- Pulse brevemente el botón para cambiar de menú o ajustar los valores de los parámetros.
- Pulse prolongadamente el botón para entrar en el submenú. Después de ajustar los valores de los parámetros, pulse prolongadamente el botón para dejarlos configurados.

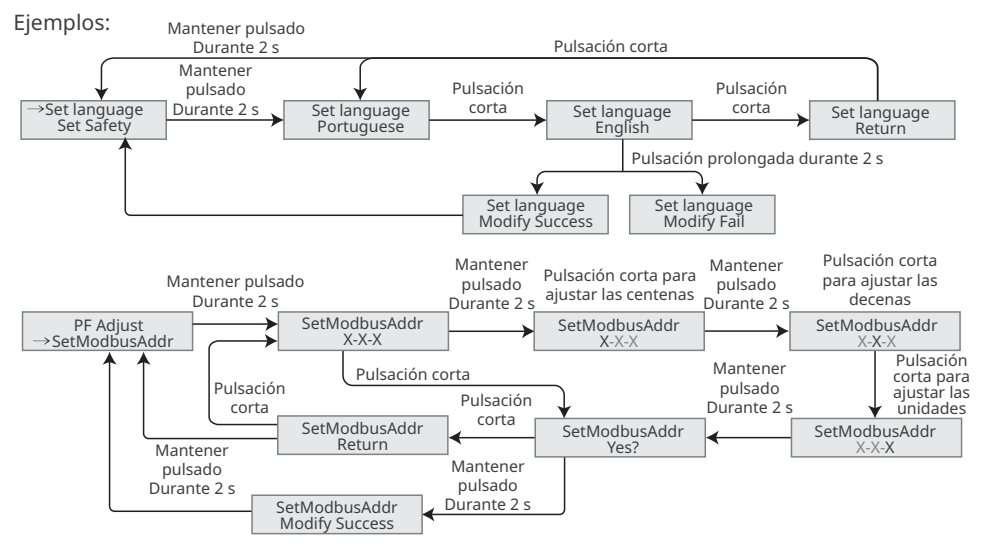

Para Australia:

El usuario debe escribir la contraseña para acceder al submenú de configuración de parámetros.

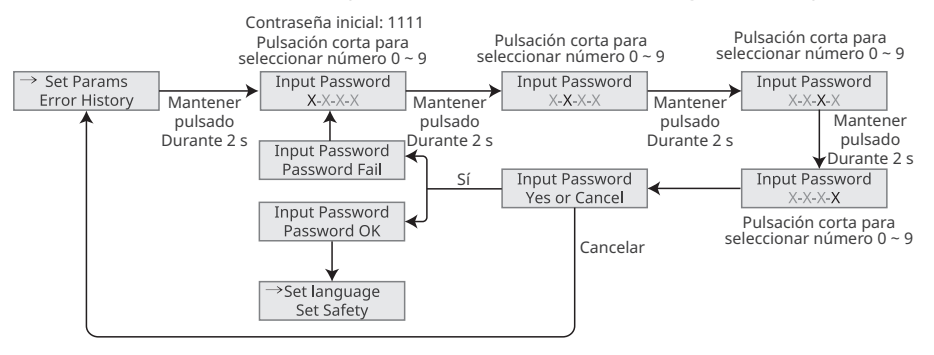

#### <span id="page-33-0"></span>**8.2.1 Introducción a los menús de LCD**

Esta parte describe la estructura de menús, que le permite ver información del inversor y configurar parámetros más cómodamente.

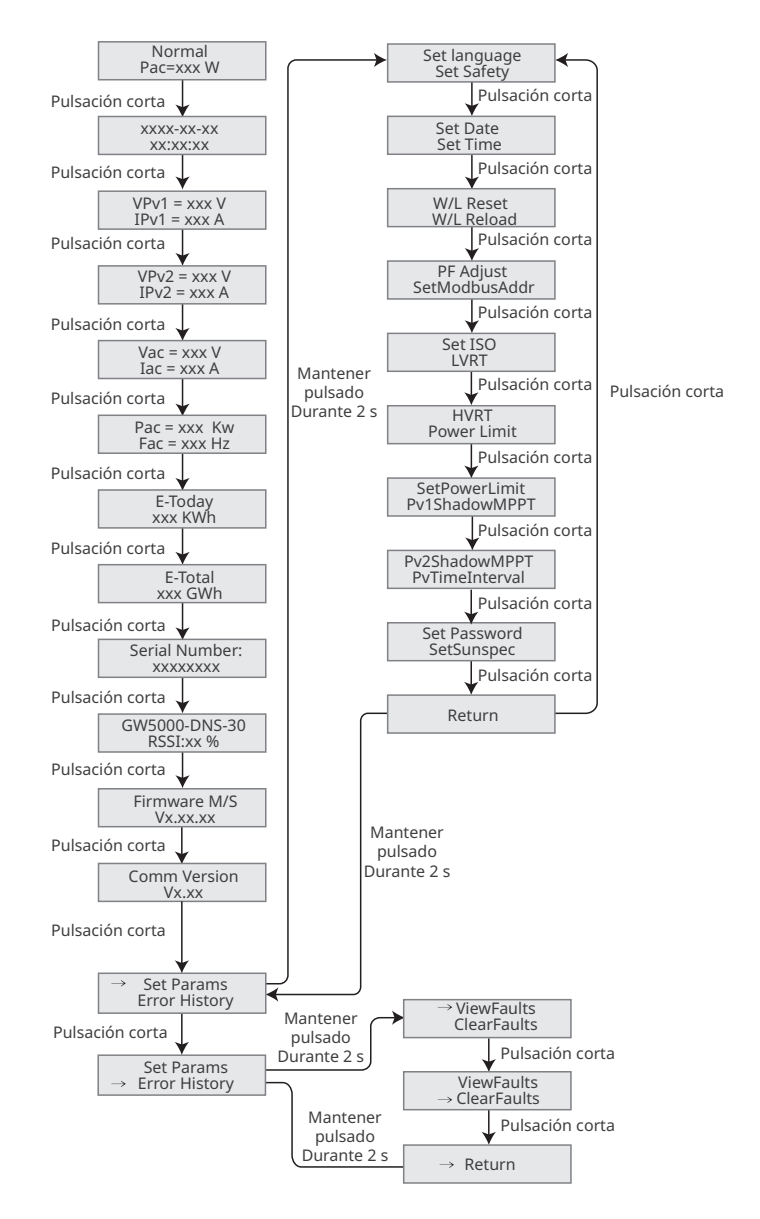

## <span id="page-34-0"></span>**8.2.2 Introducción a los parámetros del inversor**

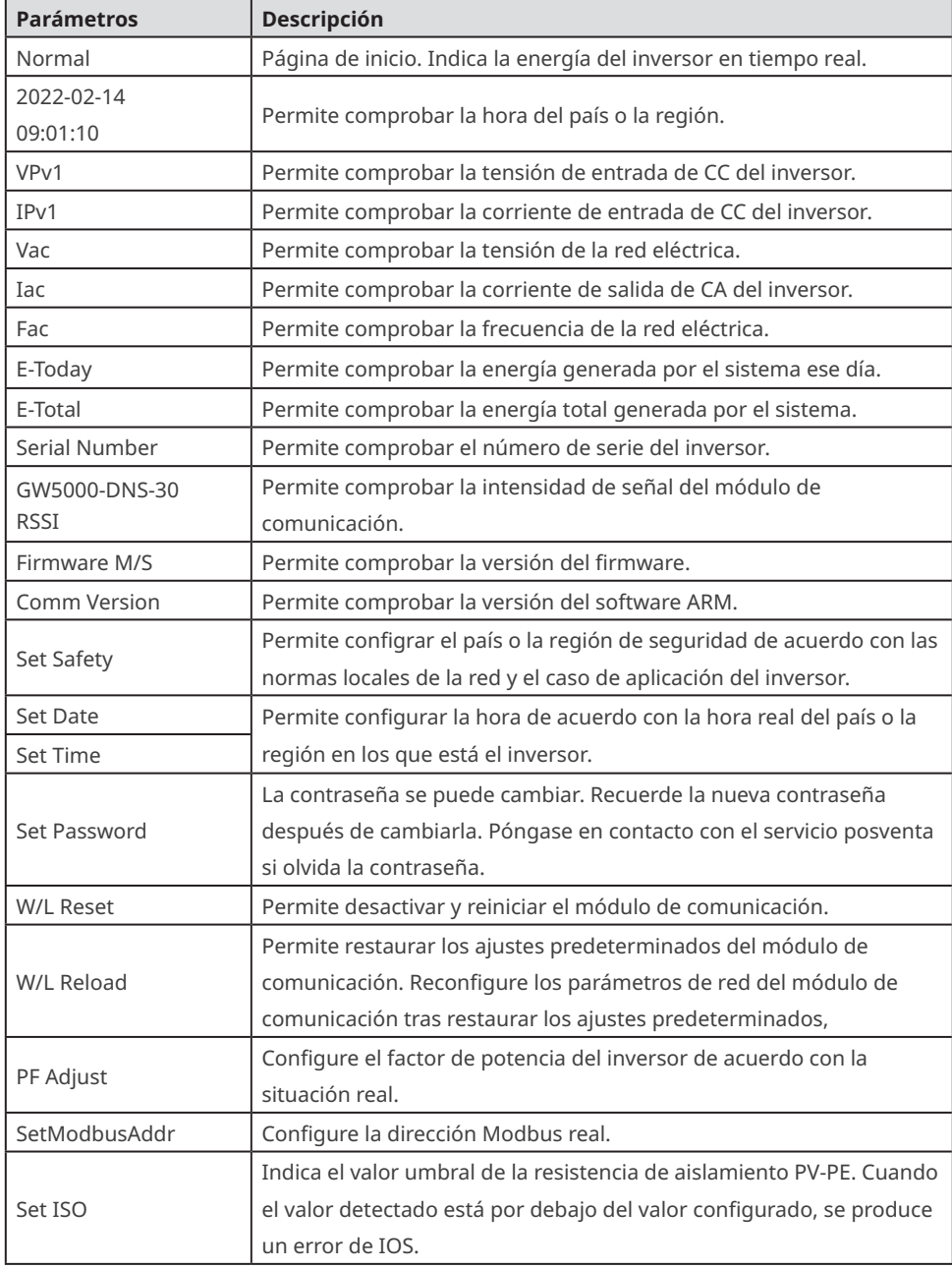

<span id="page-35-0"></span>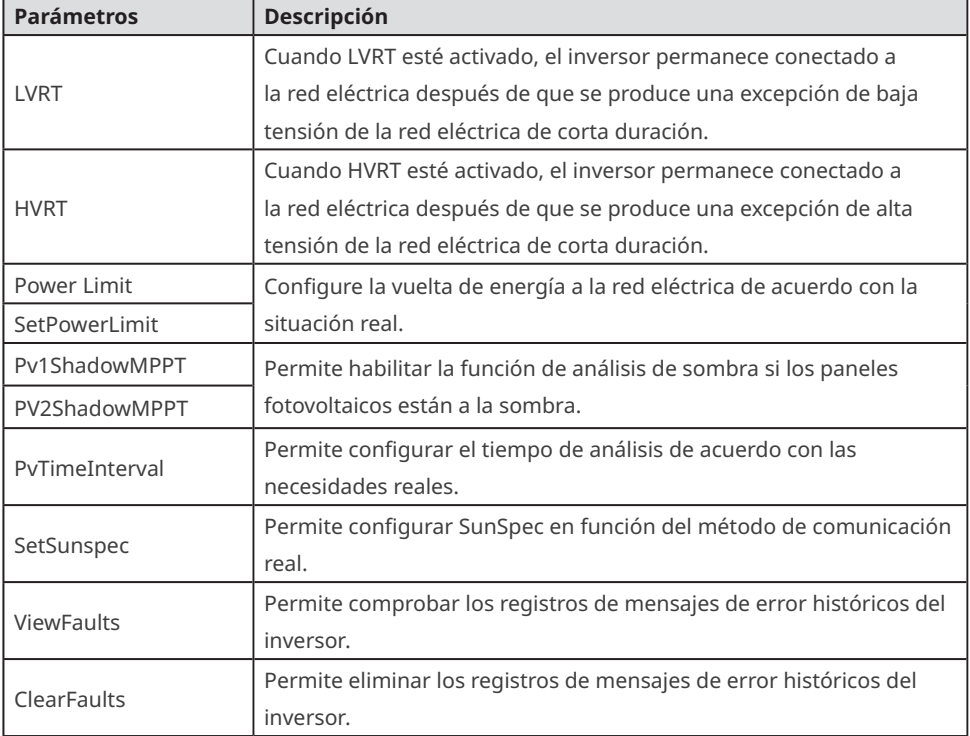

## **8.3 Actualización del firmware con una unidad flash USB**

**Paso 1** Póngase en contacto con el servicio posventa para obtener el paquete de actualización. **Paso 2** Guarde el paquete de actualización en la unidad flash USB.

**Paso 3** Inserte la unidad flash USB en el puerto USB y actualice la versión de software del inversor siguiendo las indicaciones.

## **8.4 Ajuste de los parámetros del inversor con la aplicación SolarGo**

La aplicación SolarGo es una aplicación móvil que se comunica con el inversor a través del módulo Bluetooth, el módulo WiFi o el módulo GPRS. Las funciones de uso común son las siguientes:

- 1. Comprobación de datos de funcionamiento, versión de software, alarmas, etc.
- 2. Configuración de parámetros de la red, parámetros de comunicación, etc.
- 3. Mantenimiento del equipo.

Para obtener más información, consulte el manual del usuario de la aplicación SolarGo. Escanee el código QR o visite https://en.goodwe.com/Ftp/EN/Downloads/User%20Manual/GW\_SolarGo\_ User%20Manual-EN.pdf para descargar el manual del usuario.

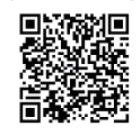

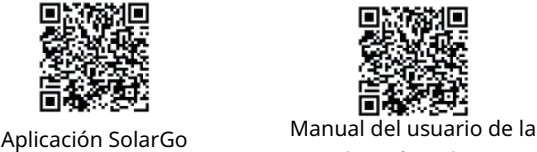

aplicación SolarG[o](https://www.goodwe.com/Ftp/user-manual/Solargo-App.pdf%20)

32

## <span id="page-36-0"></span>**9 Mantenimiento**

#### **9.1 Desactivación del inversor**

#### **A** PFLIGRO

- Apague el inversor antes de efectuar operaciones y mantenimiento. De lo contrario, el inversor puede resultar dañado o pueden producirse descargas eléctricas.
- Descarga retardada. Espere a que los componentes se descarguen tras la desactivación.

**Paso 1** (opcional) Envíe el comando de apagado al inversor.

**Paso 2** Apague el interruptor de CA situado entre el inversor y la red eléctrica. **Paso 3** Desactive el interruptor de CC del inversor.

### **9.2 Retirada del inversor**

#### **ADVERTENCIA**

• Asegúrese de que el inversor esté desactivado.

• Utilice EPI adecuados antes de realizar cualquier operación.

**Paso 1** Desconecte todos los cables, incluidos los de CC, CA y comunicación, el módulo de comunicación y los cables PE.

**Paso 2** Sostenga las asas o eleve el inversor para retirar el inversor de la placa de montaje. **Paso 3** Retire la placa de montaje.

**Paso 4** Guarde el inversor correctamente. Si es necesario utilizar el inversor más adelante, asegúrese de que las condiciones de almacenamiento cumplan los requisitos.

## **9.3 Eliminación del inversor**

Si el inversor ya no funciona, elimínelo de acuerdo con los requisitos locales de eliminación de residuos de equipos eléctricos. El inversor no puede eliminarse junto con residuos domésticos.

## **9.4 Resolución de problemas**

Lleve a cabo las operaciones de resolución de problemas de acuerdo con los siguientes métodos. Póngase en contacto con el servicio posventa si estos métodos no funcionan. Recopile la siguiente información antes de ponerse en contacto con el servicio posventa, para que los problemas puedan resolverse rápidamente.

- 1. Información del inversor como número de serie, versión del software, fecha de instalación, hora del fallo, frecuencia del fallo, etc.
- 2. Entorno de instalación, lo que incluye sus condiciones meteorológicas, si los módulos fotovoltaicos están protegidos o a la sombra, etc. Se recomienda facilitar fotos y vídeos para ayudar a analizar el problema.
- 3. Situación de la red eléctrica.

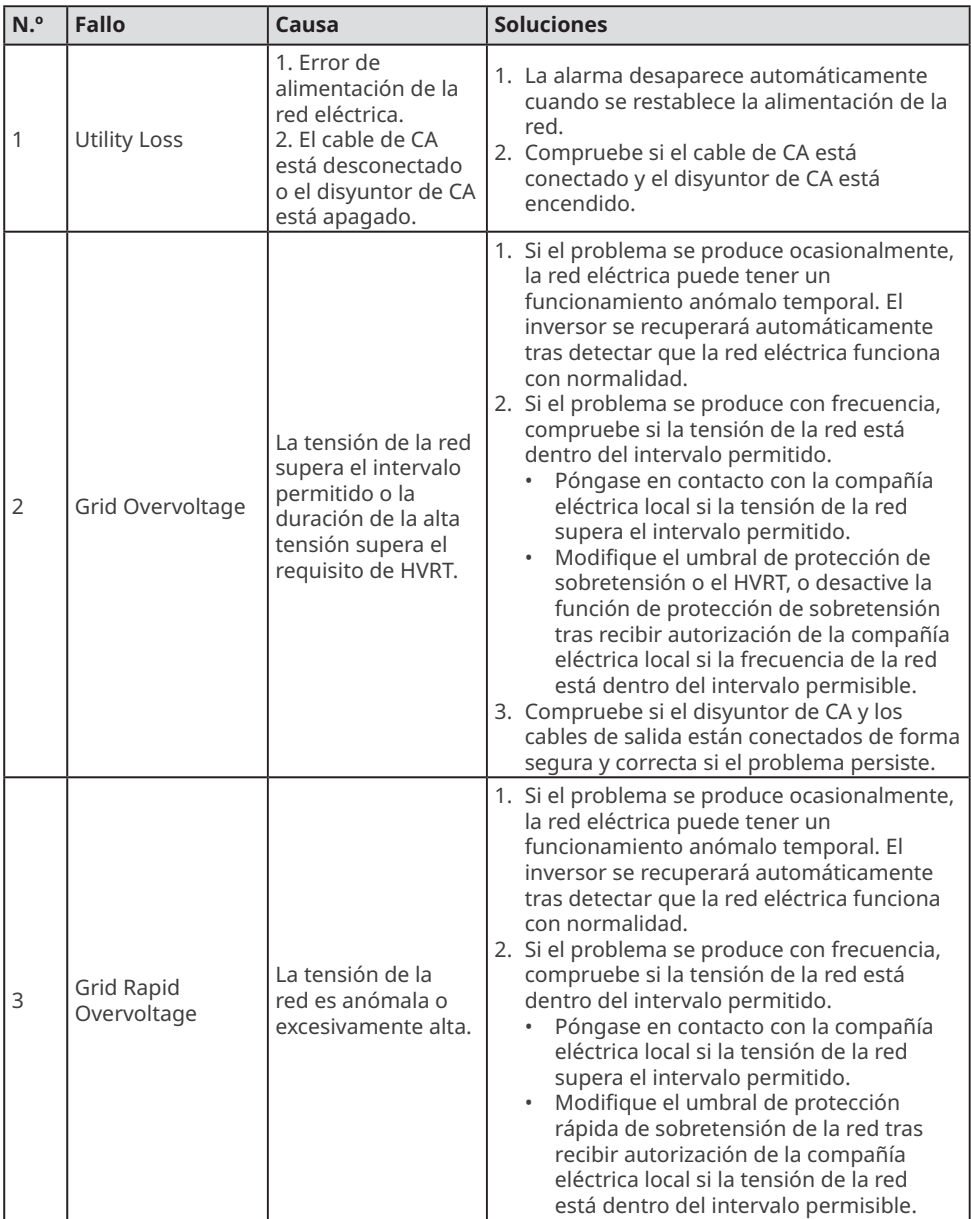

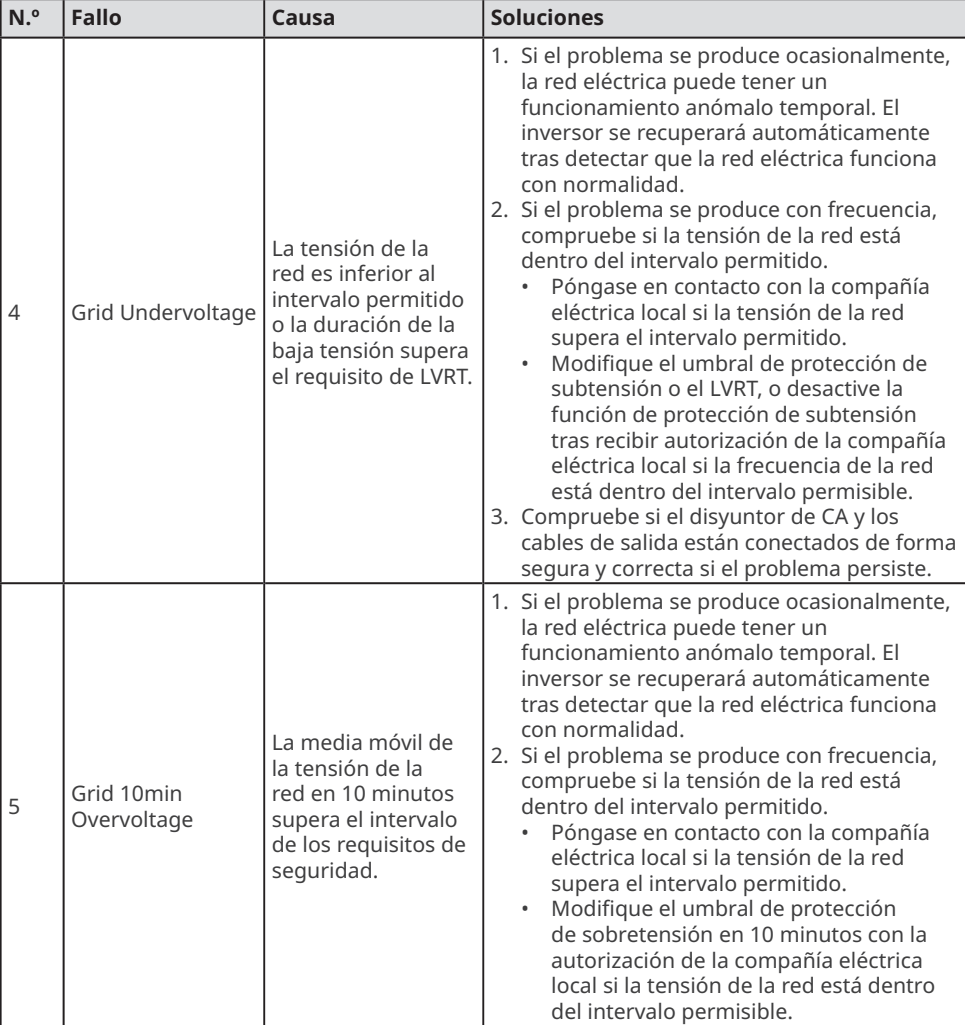

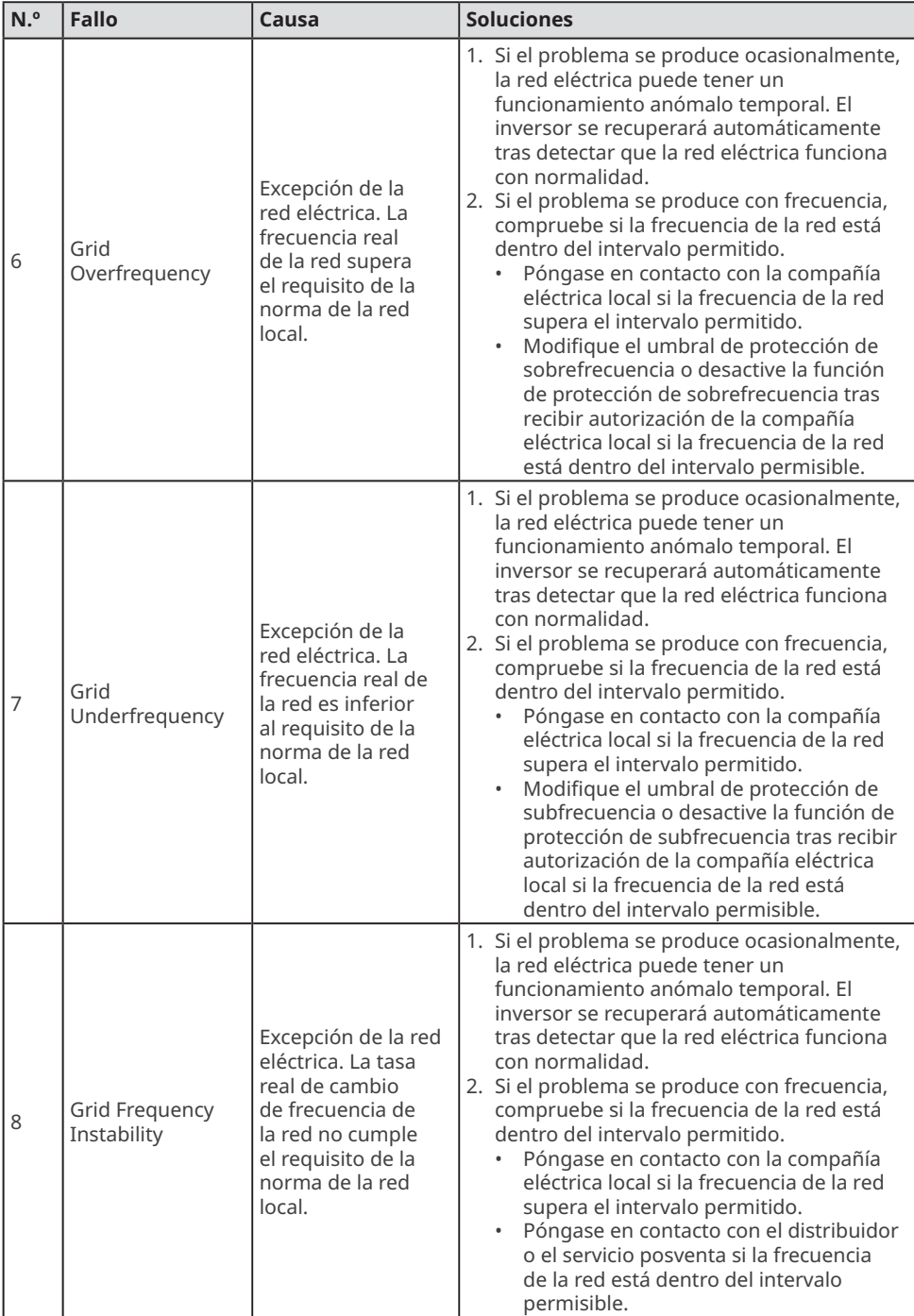

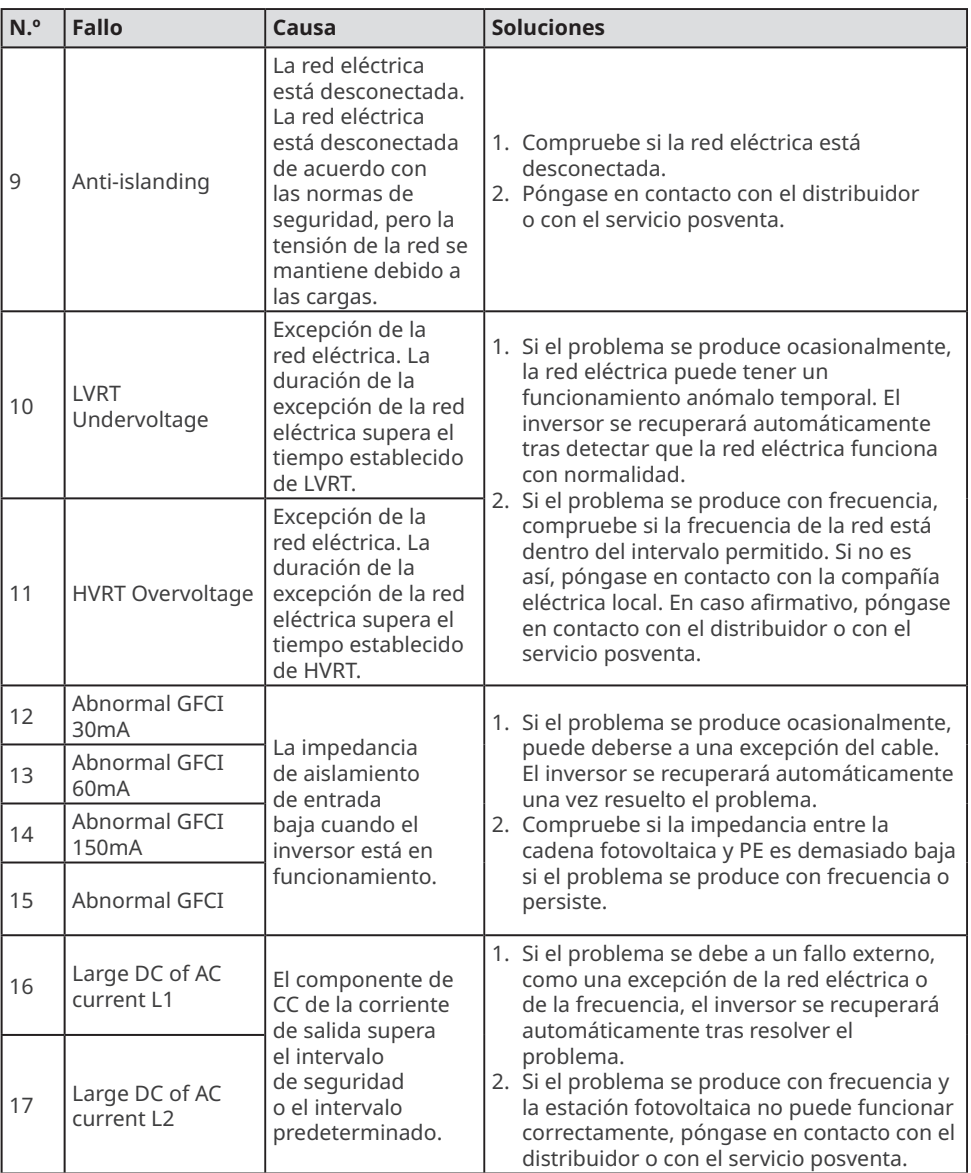

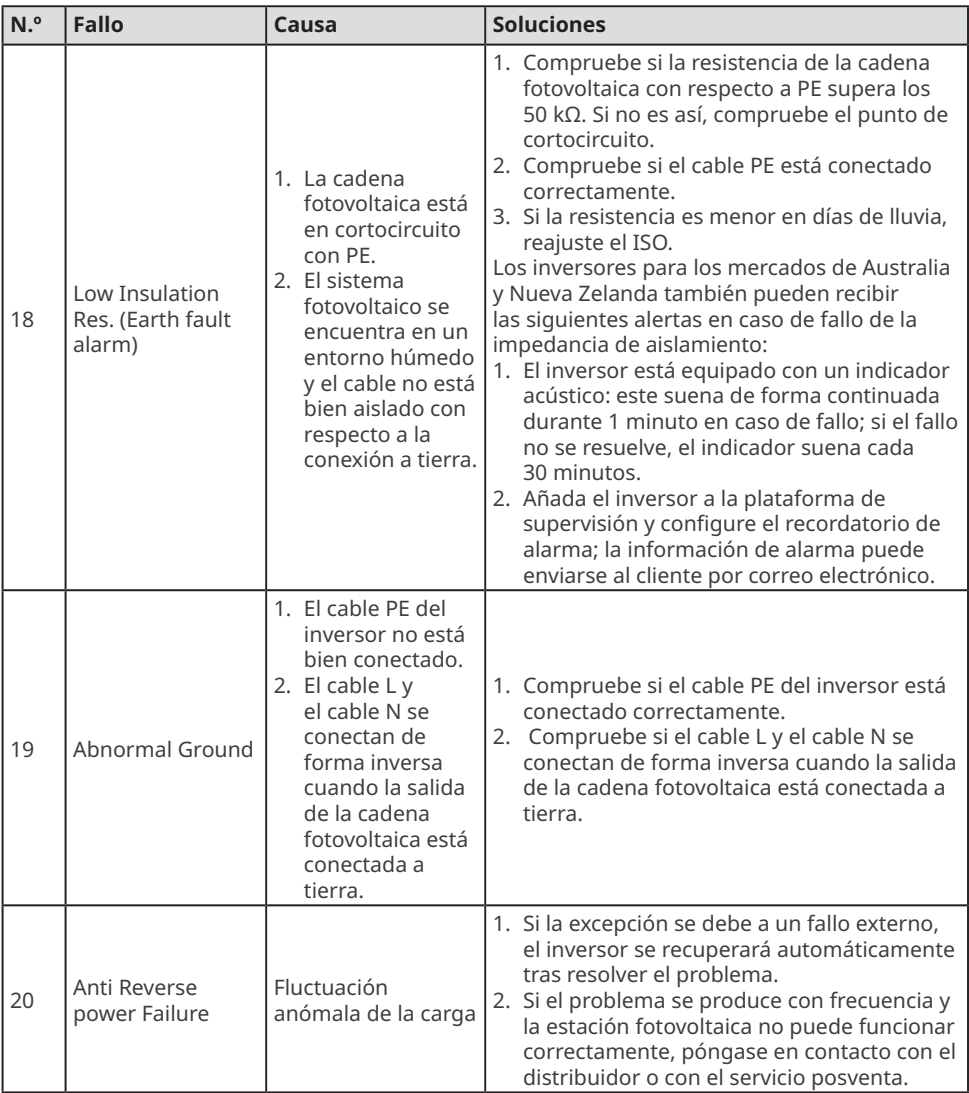

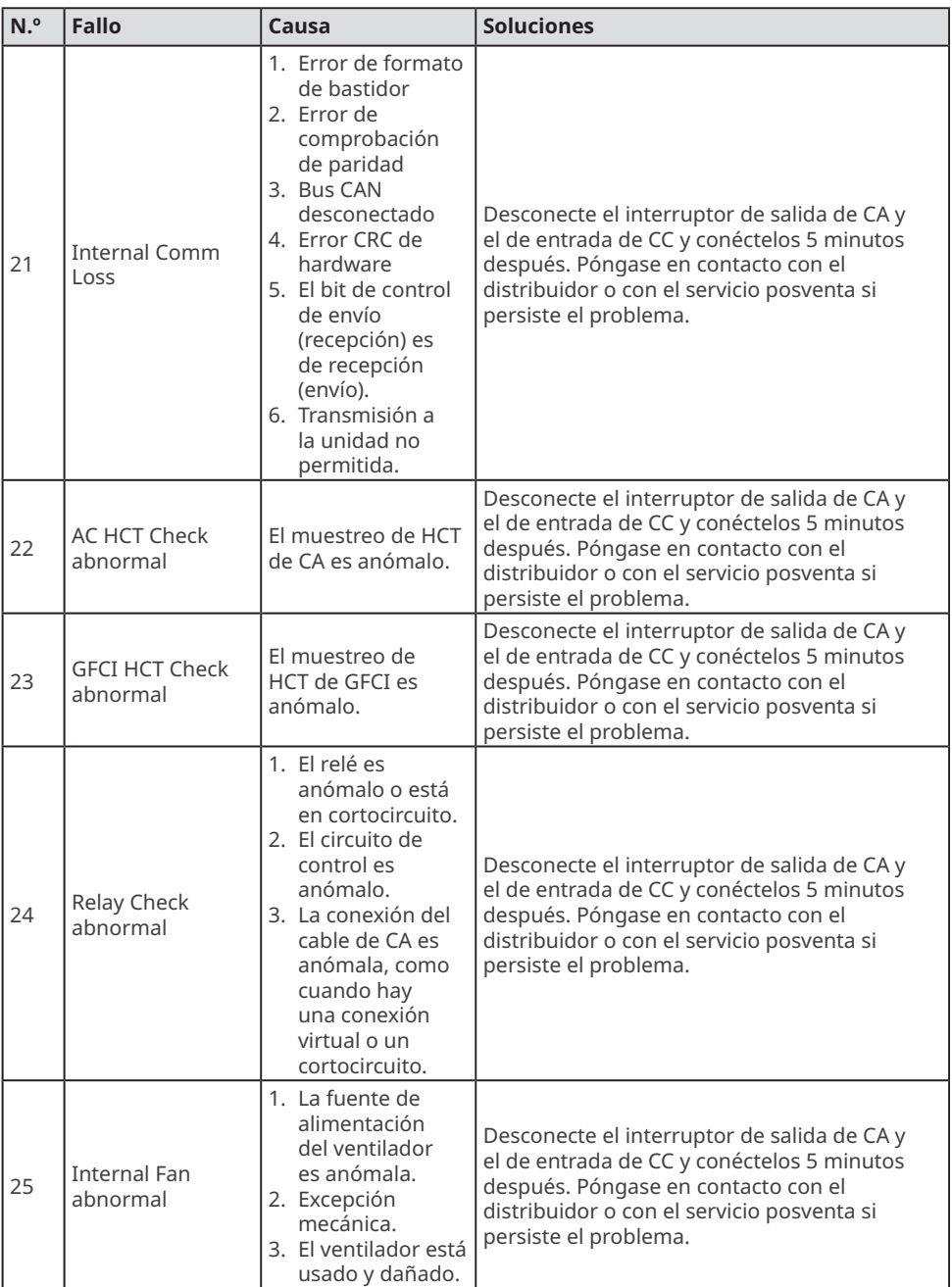

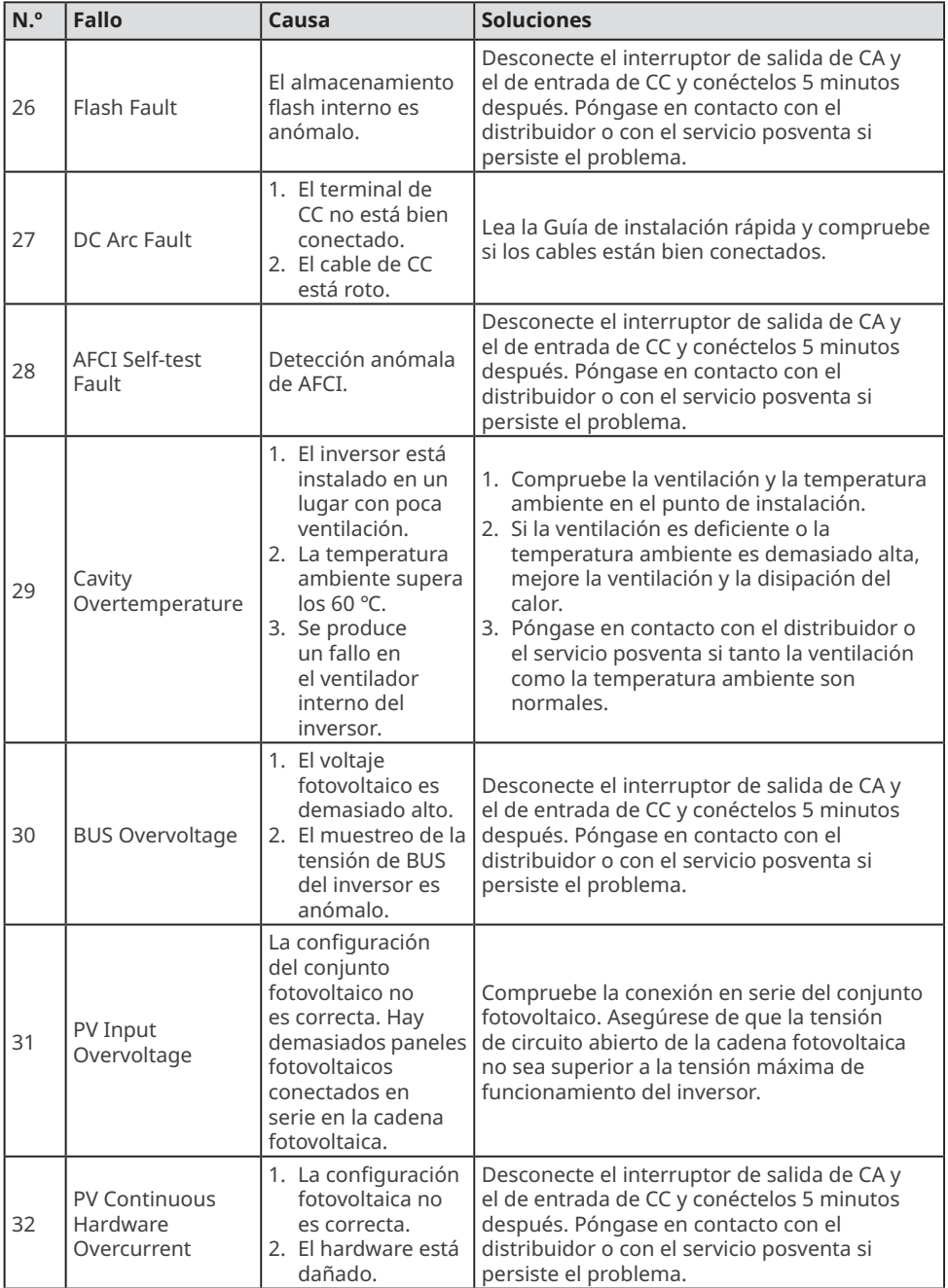

<span id="page-44-0"></span>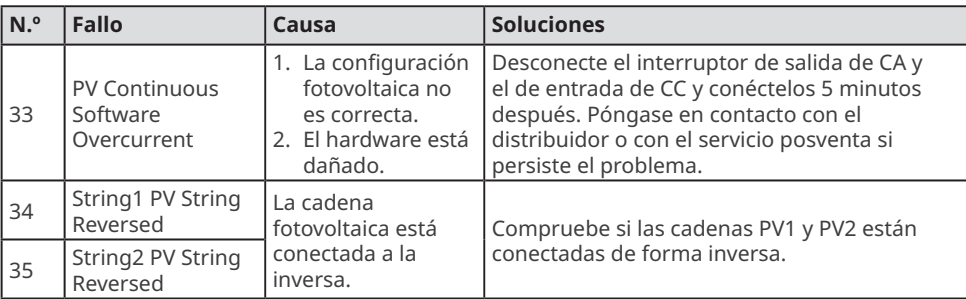

## **9.5 Mantenimiento rutinario**

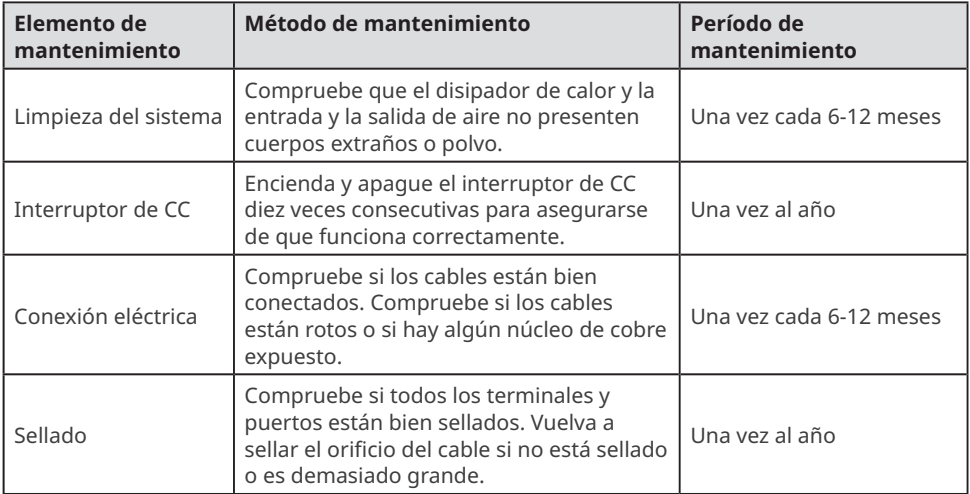

## <span id="page-45-0"></span>**10 Parámetros técnicos**

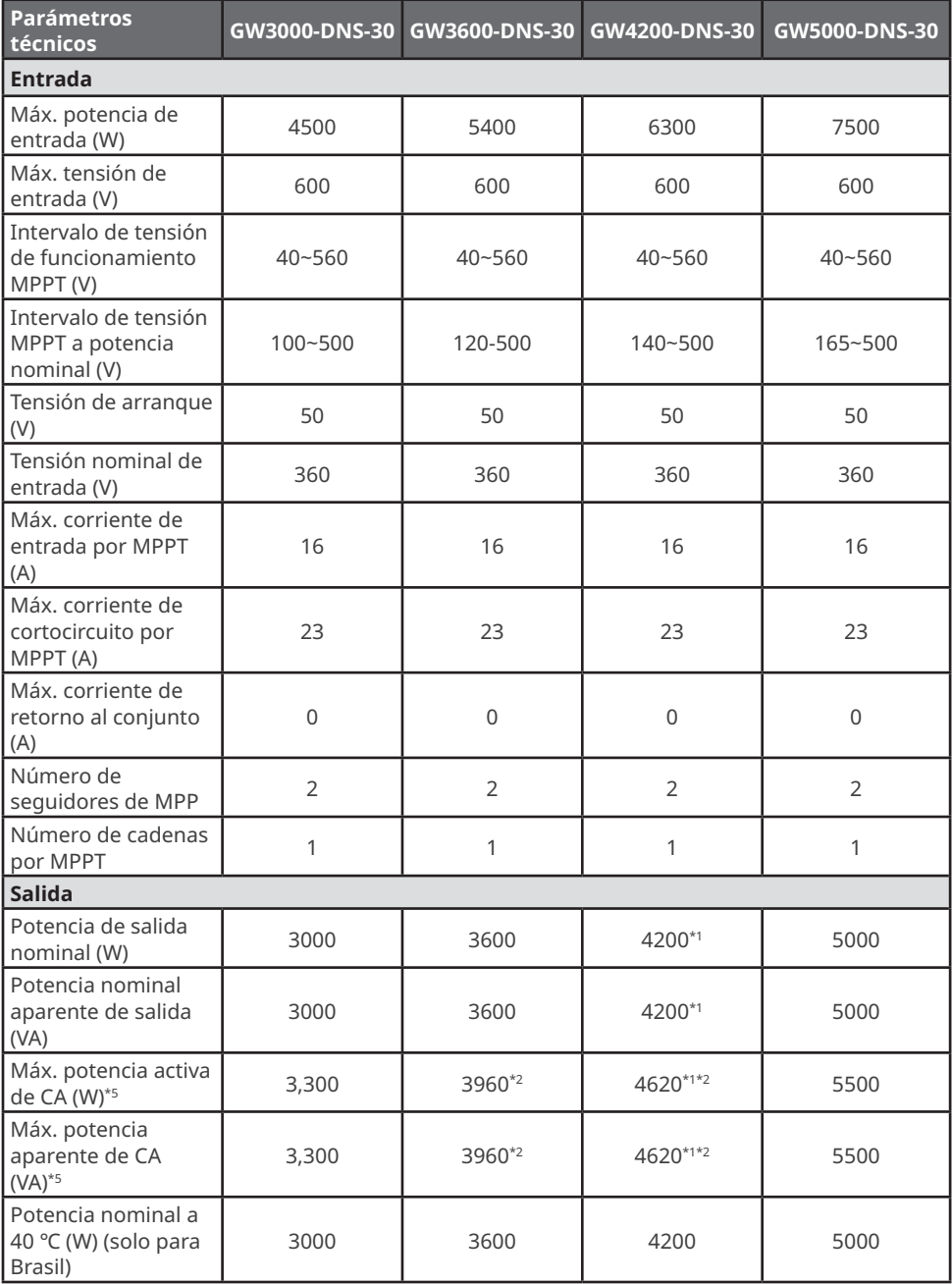

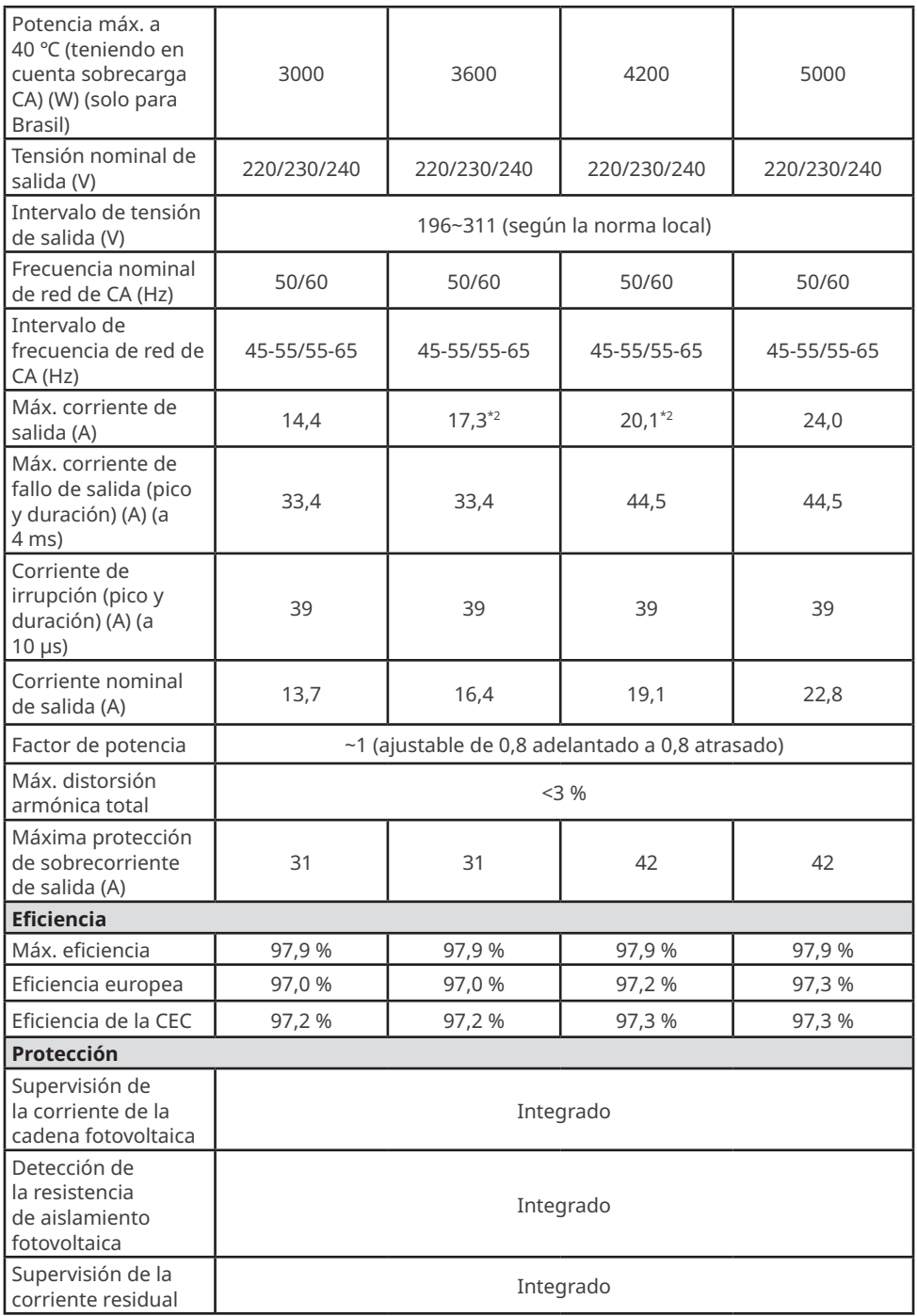

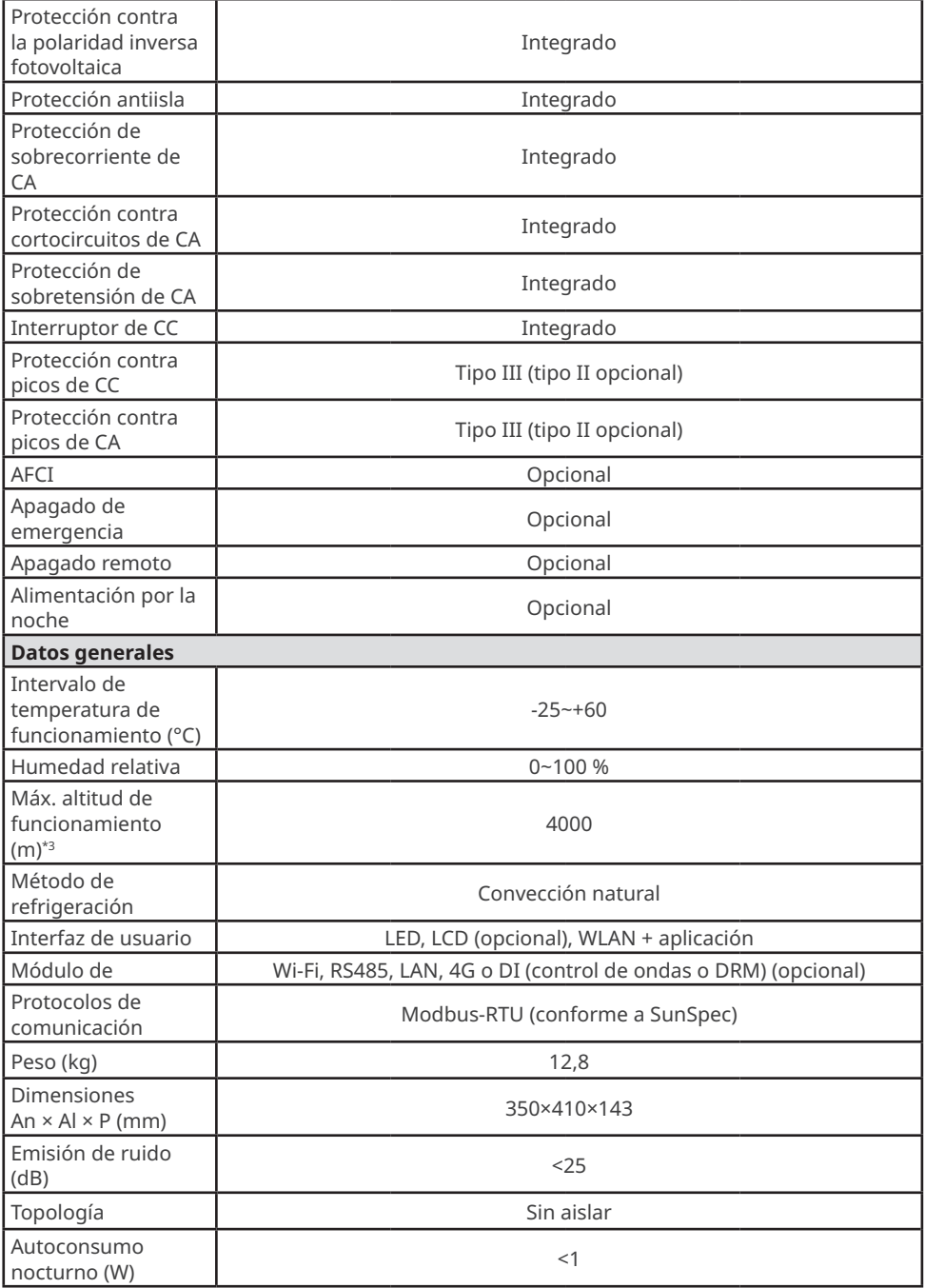

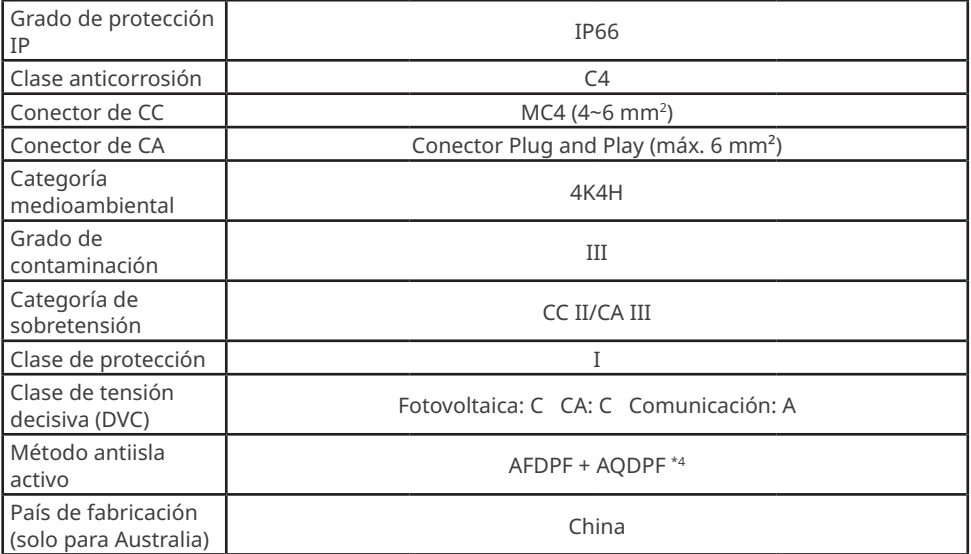

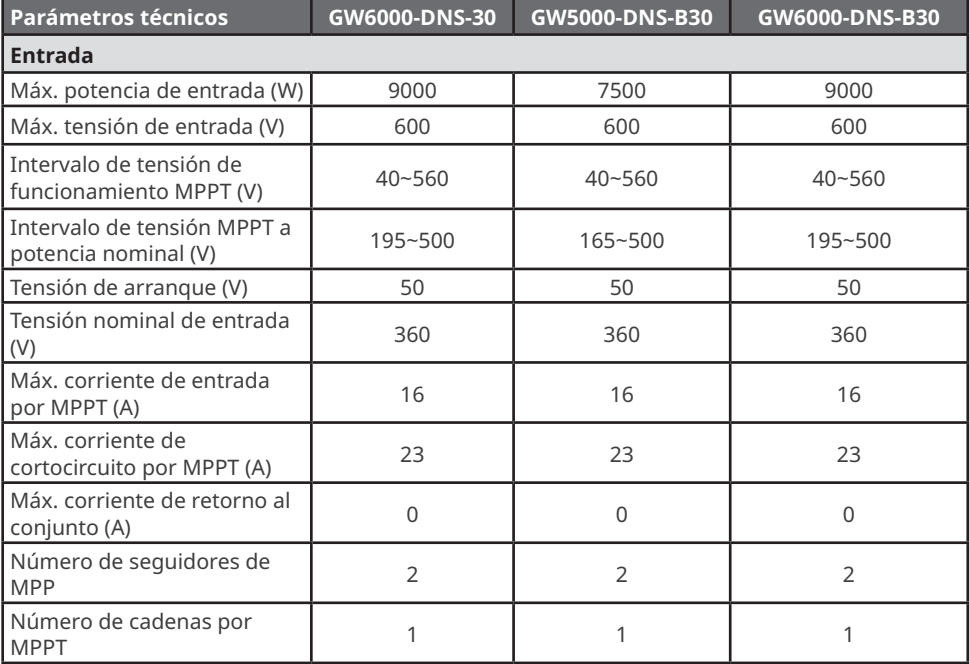

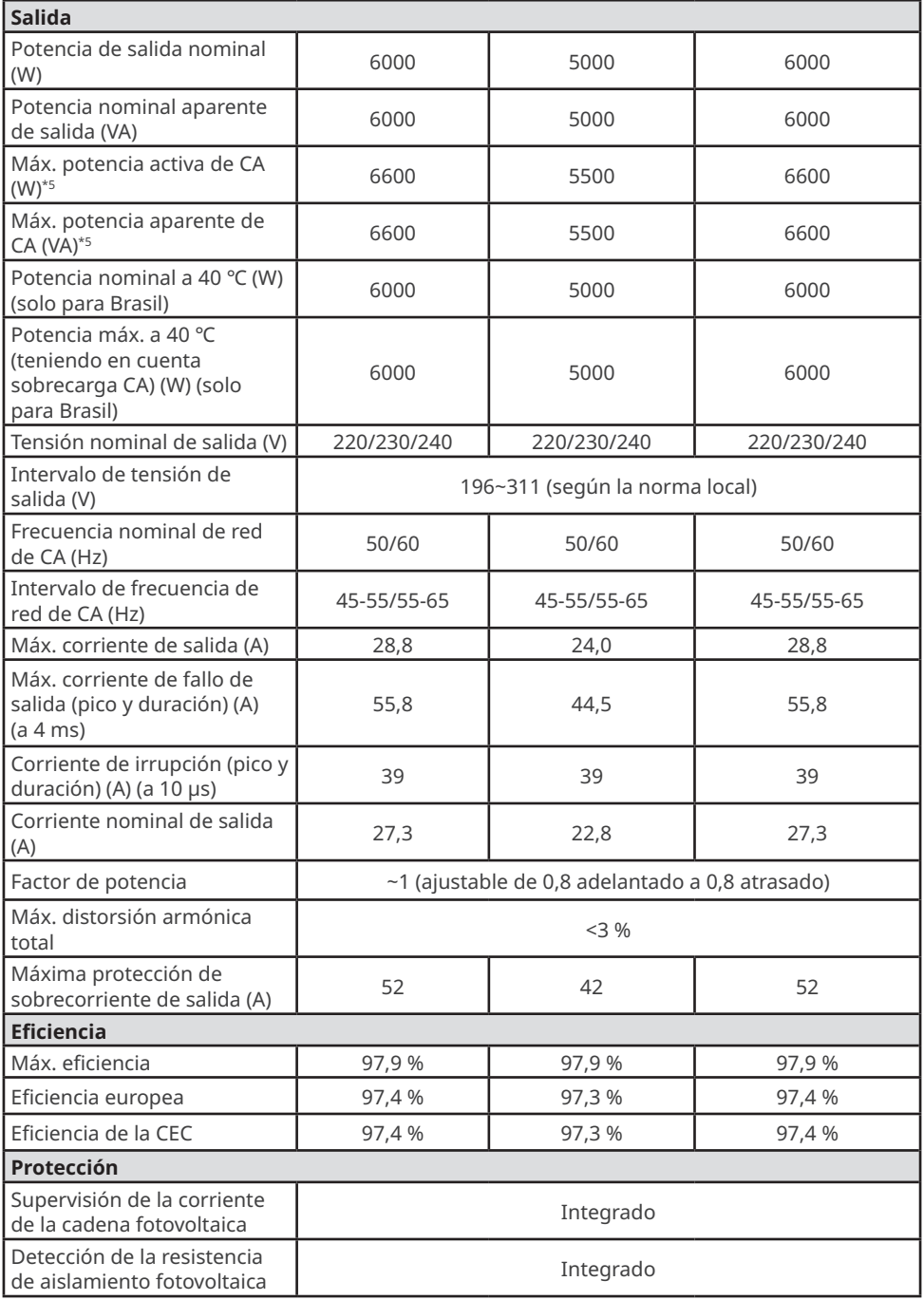

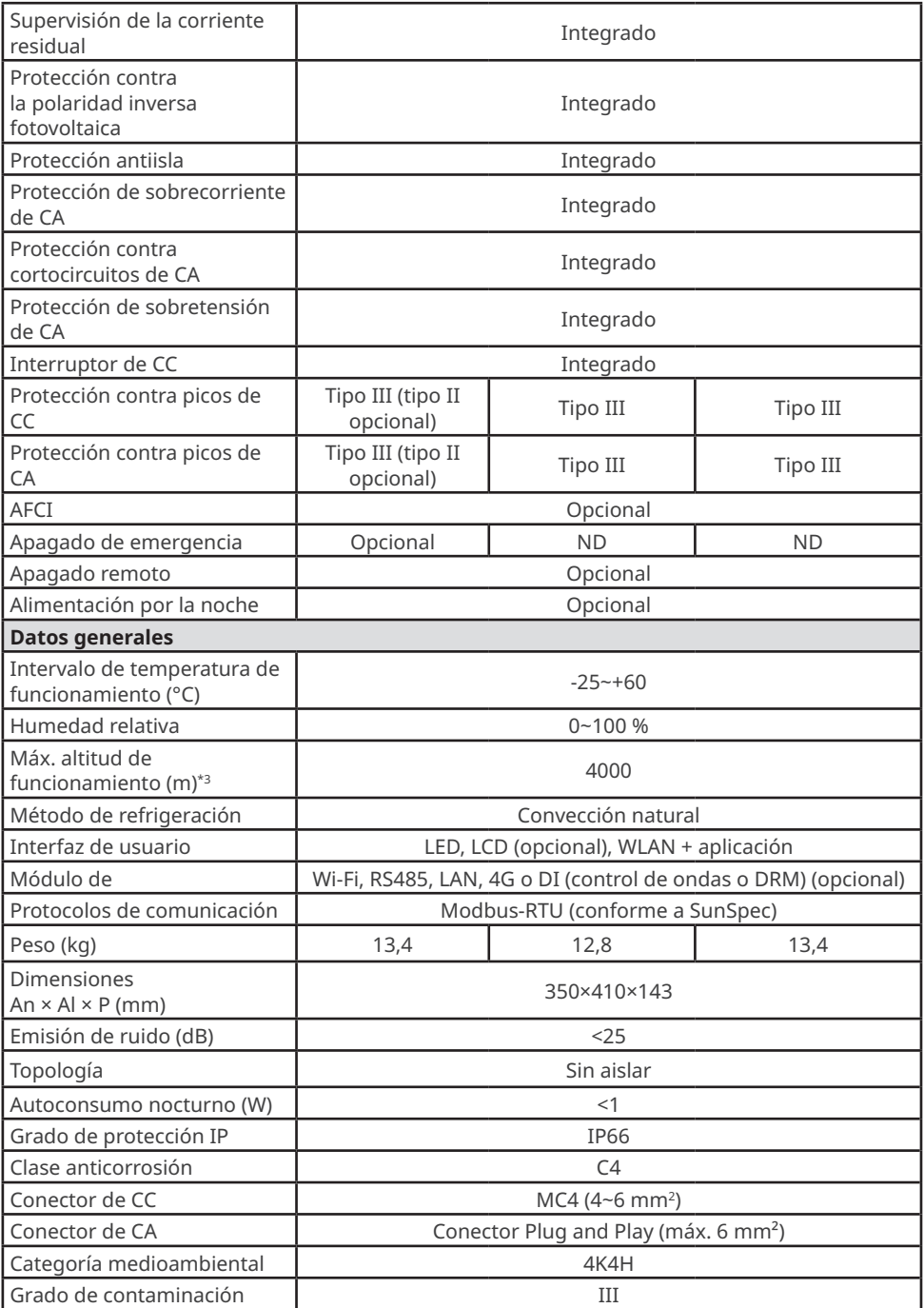

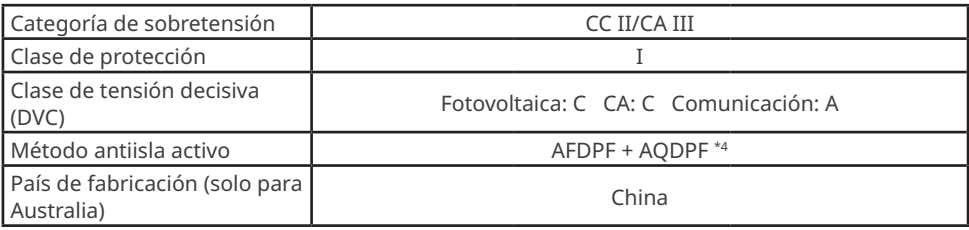

\*1. Para Malasia, para GW4200-DNS-30 la potencia de salida nominal (W), la potencia nominal aparente de salida (VA), la máx. potencia activa de CA (W) y la máx. potencia aparente de CA (VA) es de 4000.

\*2. Para Holanda, la máx. potencia activa de CA (W) y la máx. potencia aparente de CA (VA) para GW3600-DNS-30 es de 3600, para GW4200-DNS-30 es de 4200; la máx. corriente de salida (A) y la corriente nominal de salida (A) para GW3600-DNS-30 es de 15,7, para GW4200-DNS-30 es de 18,3.

\*3. Para Australia, la máx. altitud de funcionamiento (m) para GW3000-DNS-30, GW3600-DNS-30, GW4200-DNS-30, GW5000-DNS-30, GW6000-DNS-30 es de 3000.

\*4. AFDPF: desviación de frecuencia activa con retroalimentación positiva; AQDPF: desviación de Q activa con retroalimentación positiva.

\*5: para Chile, la máx. potencia activa de CA (W) y la máx. potencia aparente de salida (VA) para GW3000-DNS-30 es de 3000, para GW3600-DNS-30 es de 3600, para GW4200-DNS-30 es de 4200, para GW5000-DNS-30 es de 5000, para GW6000-DNS-30 es de 6000.

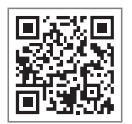

Sitio web oficial

#### **GoodWe Technologies Co., Ltd.**

No. 90 Zijin Rd., New District, Suzhou, 215011, China

www.goodwe.com

service@goodwe.com Información de contacto

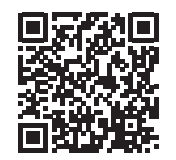